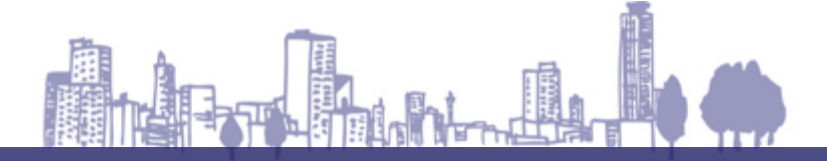

#### **JAIRO**

# **いまからでも間に合う Zoom設定講座**

**〜出遅れ対策・Zoomを始めて生産性を高める**

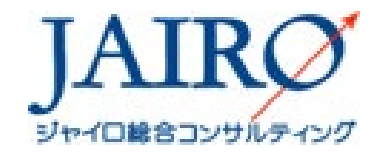

Copyright (C) 2021 All rights reserved.

## **講師プロフィール**

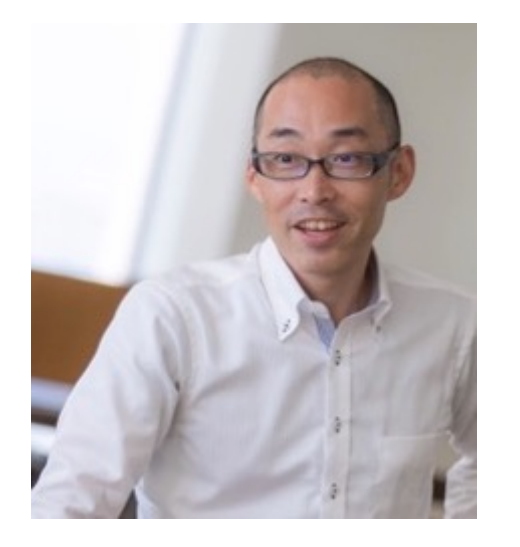

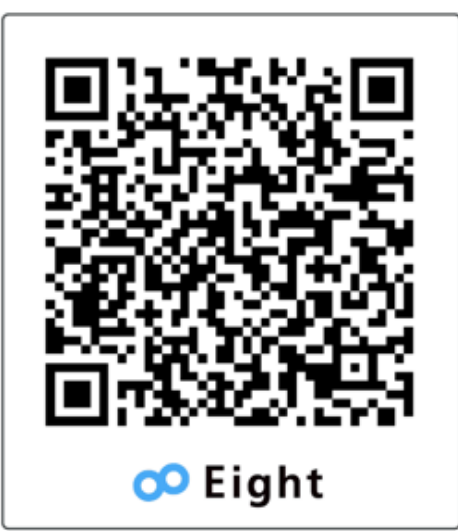

## 渋谷 雄大(しぶや たけひろ)

ジャイロ総合コンサルティング(株) 代表取締役社長 売らない販促コンサルタント 中小企業診断士

#### 【経歴】

神奈川大学卒業後、訪問販売会社にて最年少トップセールスを樹立。その後 、サプリメント専門チェーン事業部門の責任者として、ショッピングセンター・百 貨店などへの出店戦略をはじめとして、人材育成、プロモーション・広報などを 一手に引き受け多店舗展開を達成する。しかし、同社が倒産。責任者としてサ プリメント専門チェーン事業の譲渡交渉を担当し、サプリメント専門チェーン事 業を自然派化粧品会社への譲渡成功に導く。また、自然派化粧品会社では生 涯顧客化、ファン育成の実践ノウハウを獲得。自然派化粧品会社を退職後、 WEBを活用したプロモーションを実践、現在は営業強化、店舗戦略、人材育成 、販売促進、Webコンサルティングなど幅広い分野でコンサルティングを行う。 講演数は年間150回を超える人気講師である。中小企業診断士。

【お問い合せ先】 ジャイロ総合コンサルティング(株) 〒103-0007 東京都中央区日本橋浜町3-43-2 山名ビル TEL.03-3808-2241 FAX.03-3808-2243 E-mail.consult@jairo.co.jp URL:https://jairo.co.jp

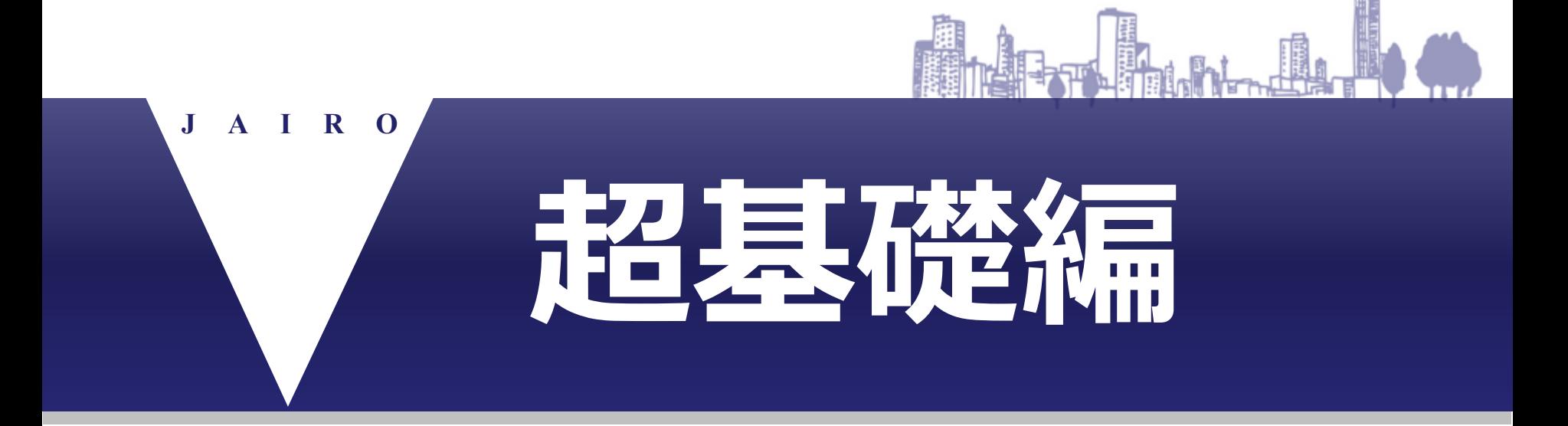

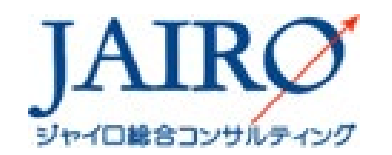

Copyright (C) 2020 All rights reserved.

### **Zoomの価格と機能比較**

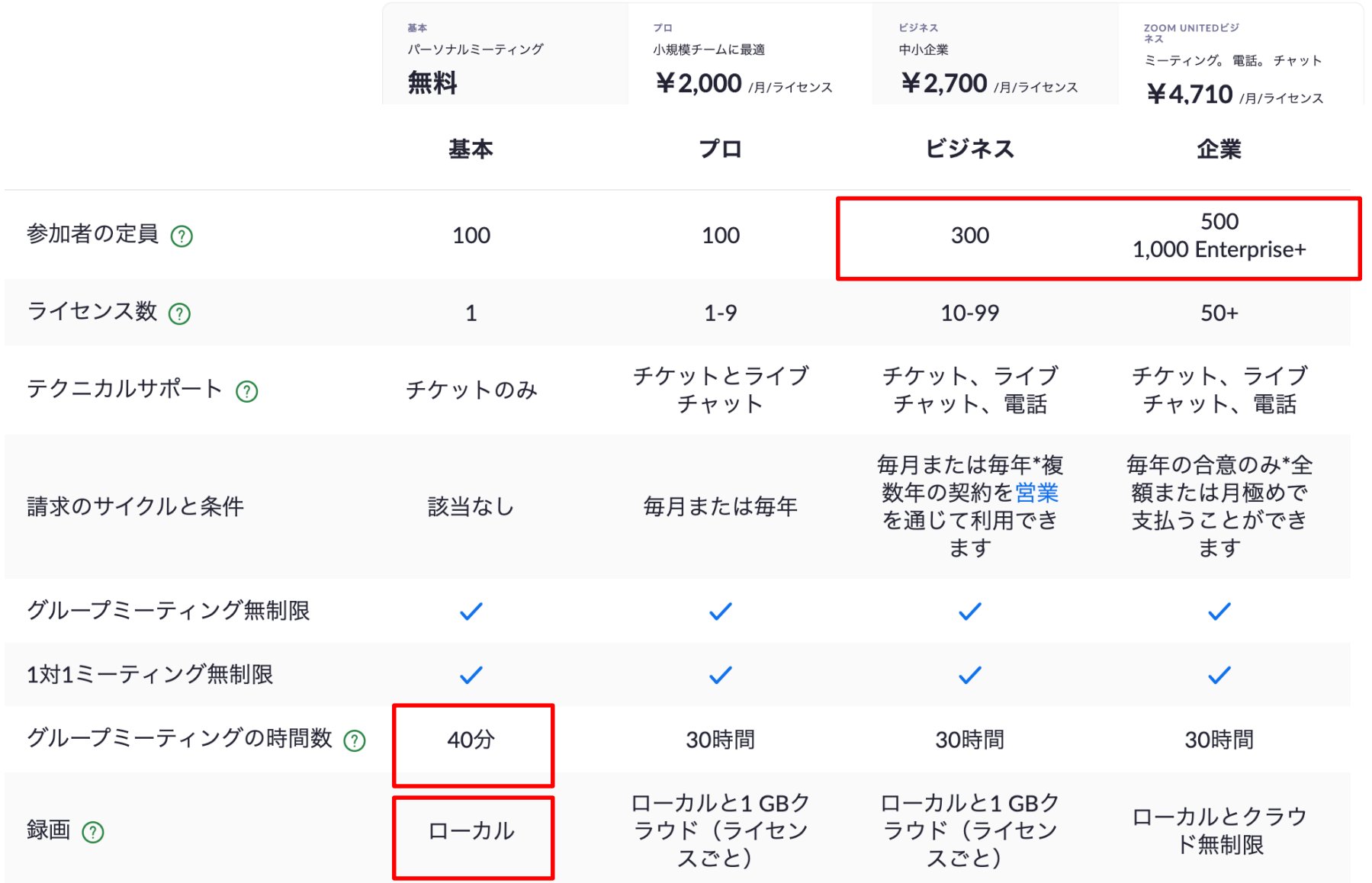

## **Zoomの導入(別紙Zoom導入マニュアルを参照)**

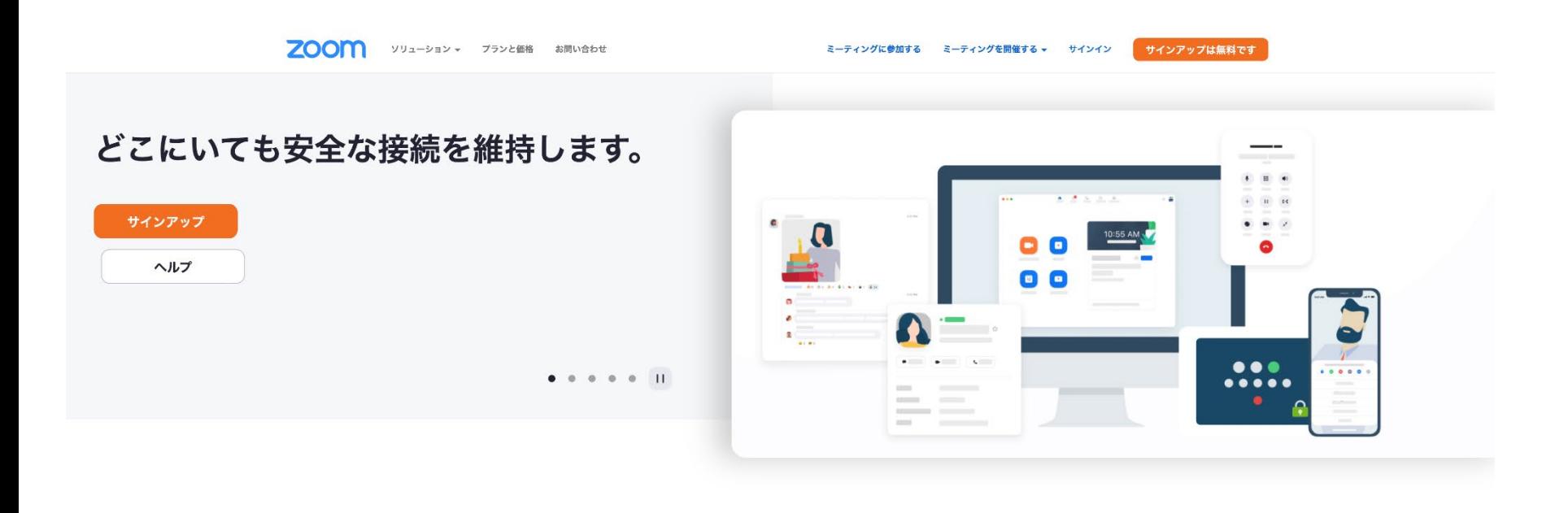

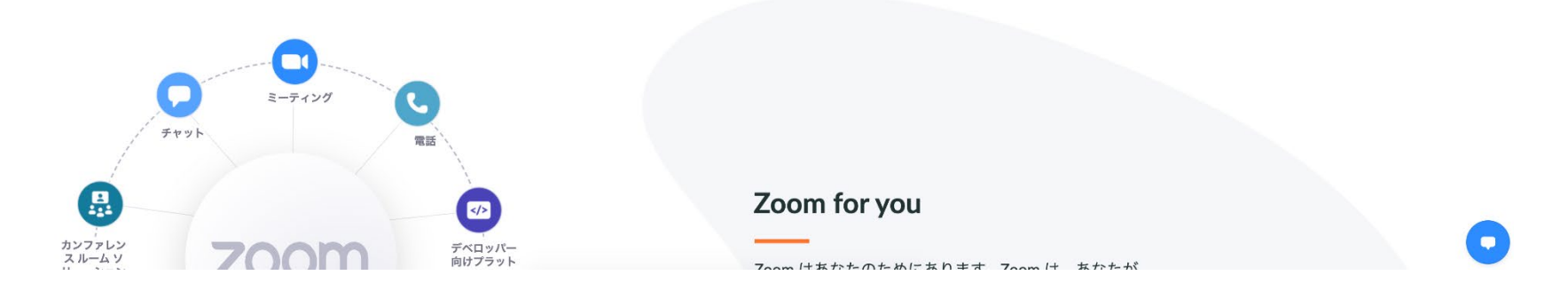

## **Zoomアプリの初期画面**

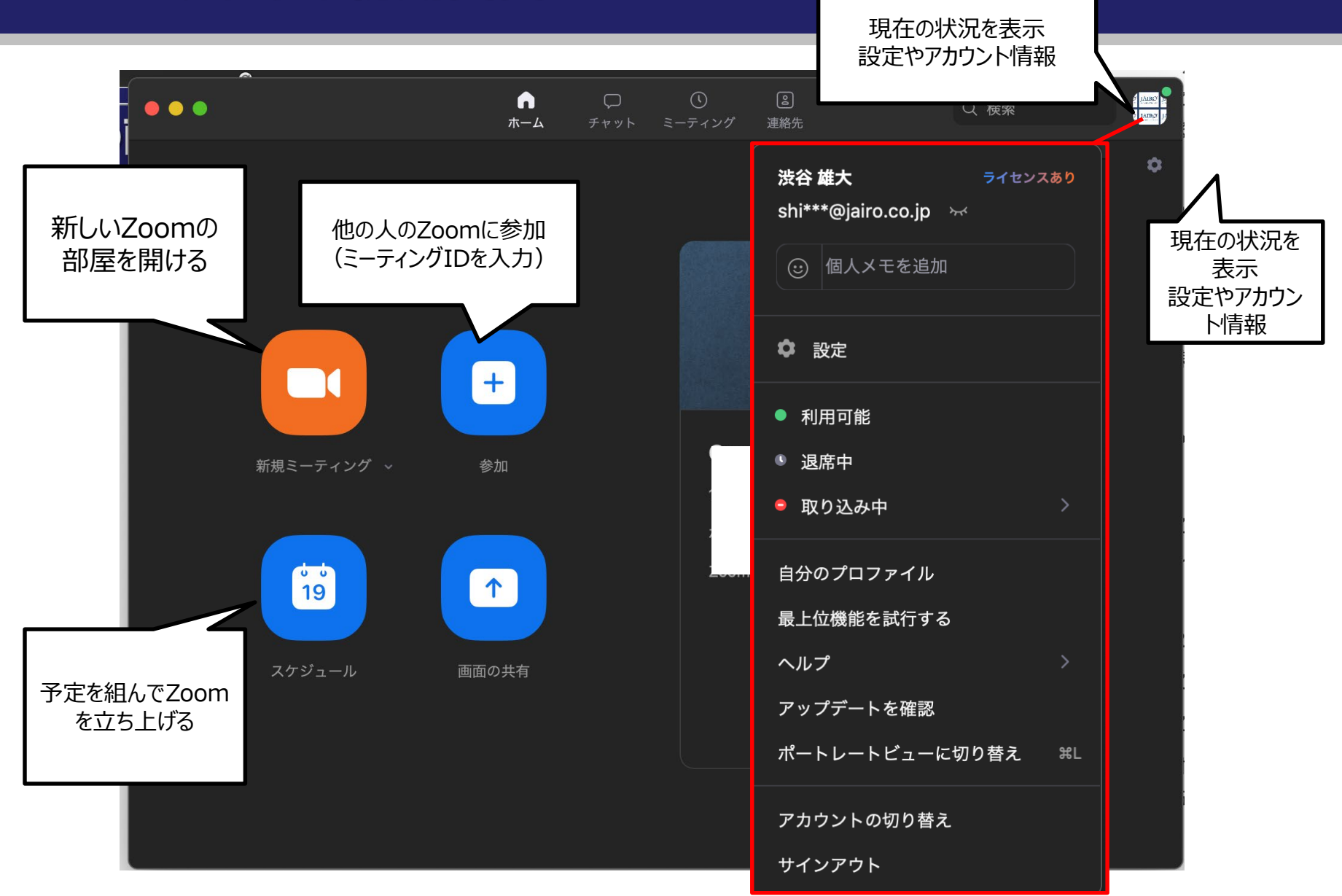

## **Zoomの画面説明(ホスト以外)**

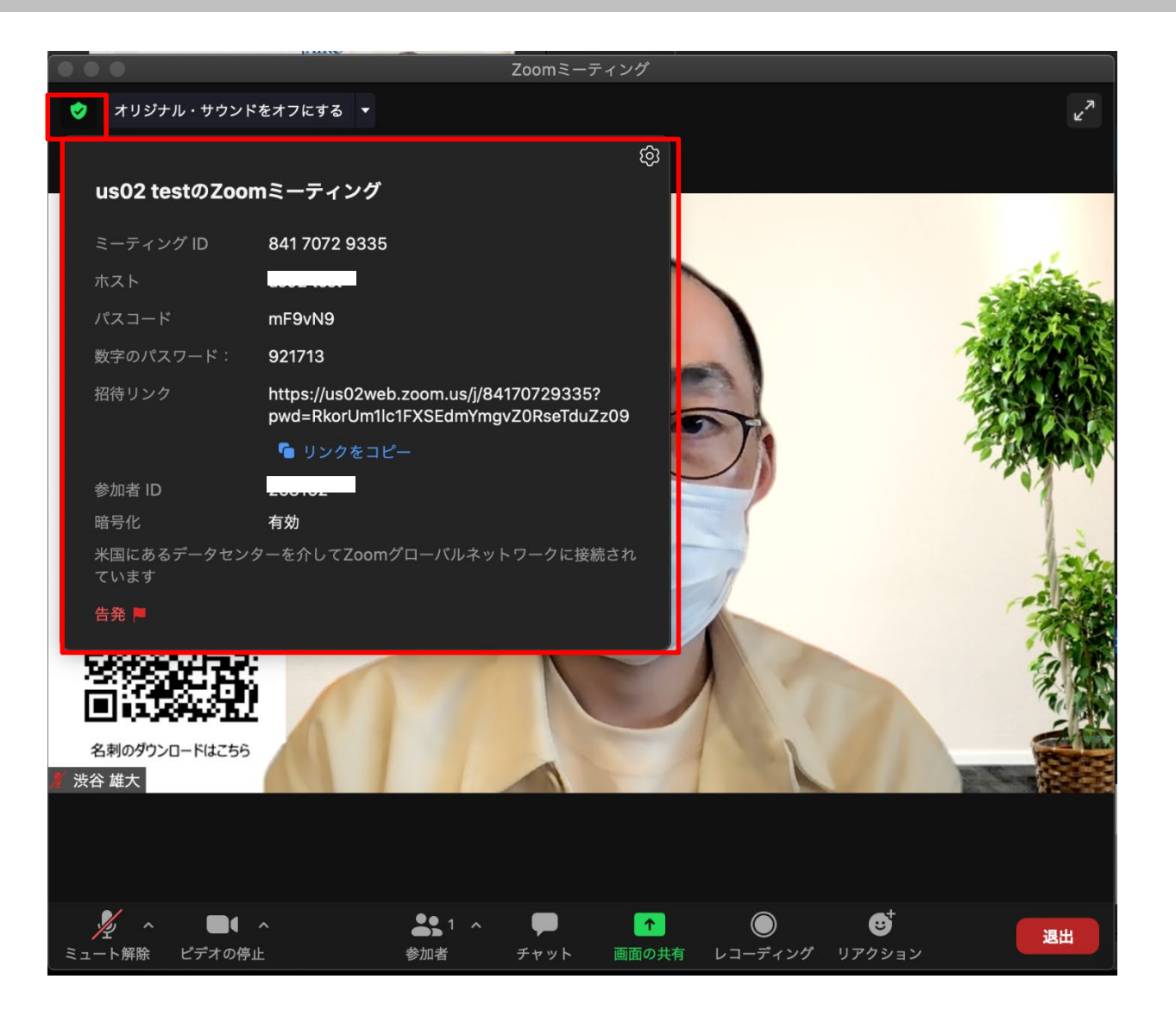

## **Zoomの画面説明(ホスト)**

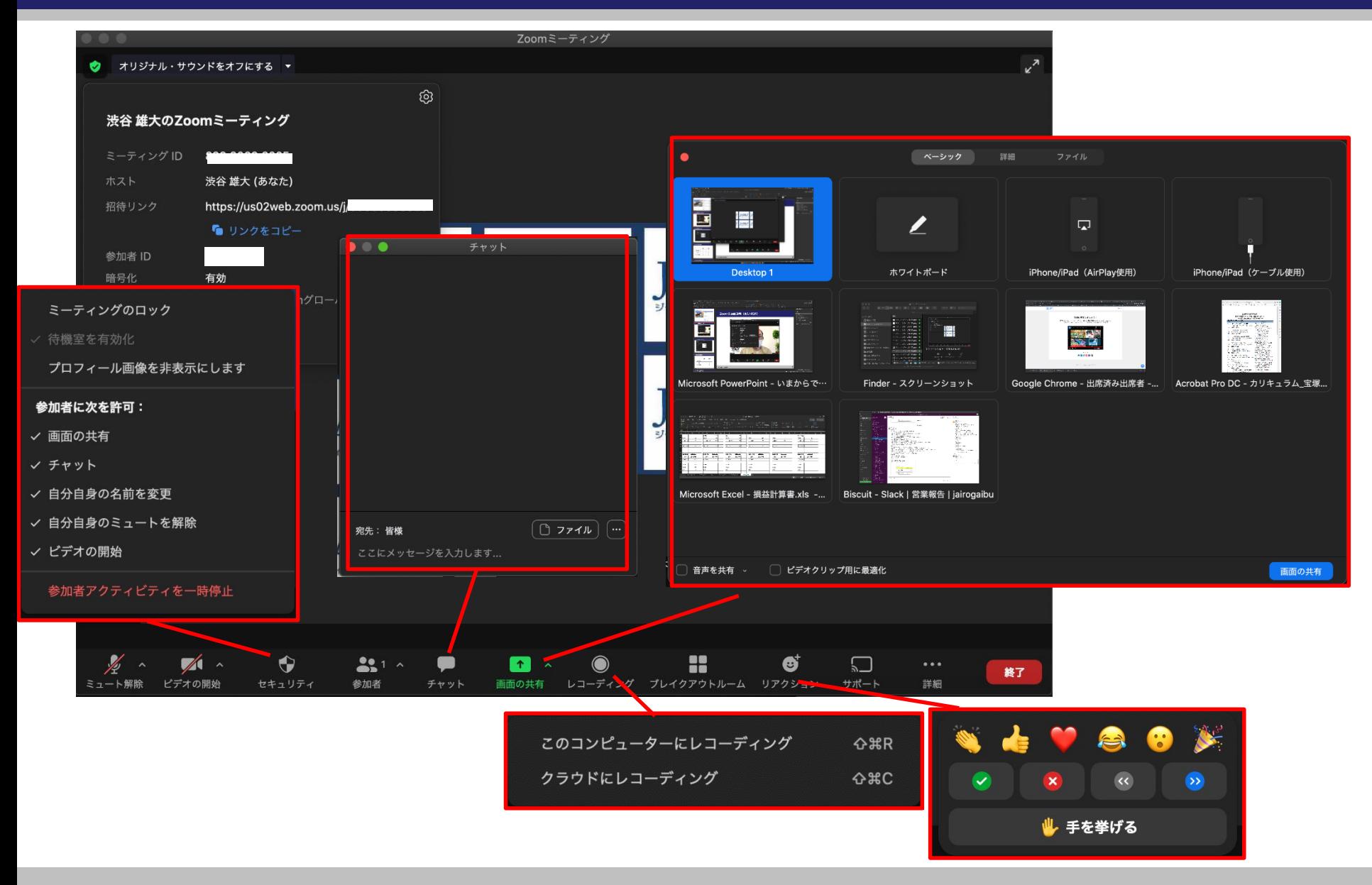

### **ミーティングテストで練習しよう!**

## https://zoom.us/test で機器のテストができます。

#### ミーティングテストに参加

テストミーティングに参加してインターネット接続をテストします。

#### 参加

ミーティングに参加できない場合、Zoomサポートセンターで有用な情報をご覧ください。

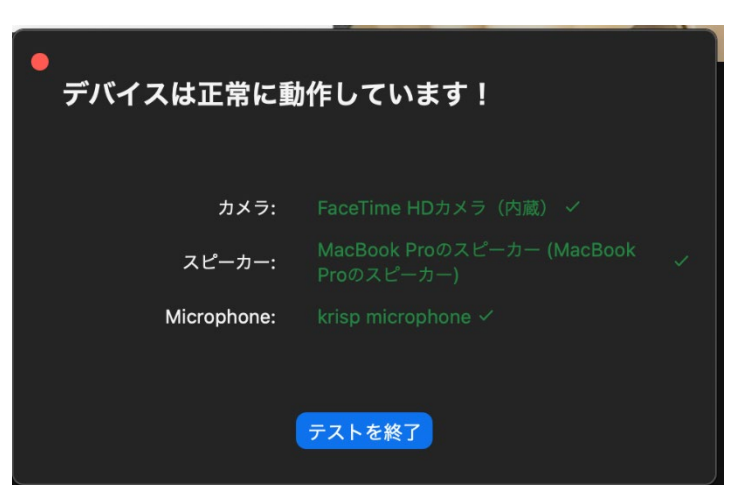

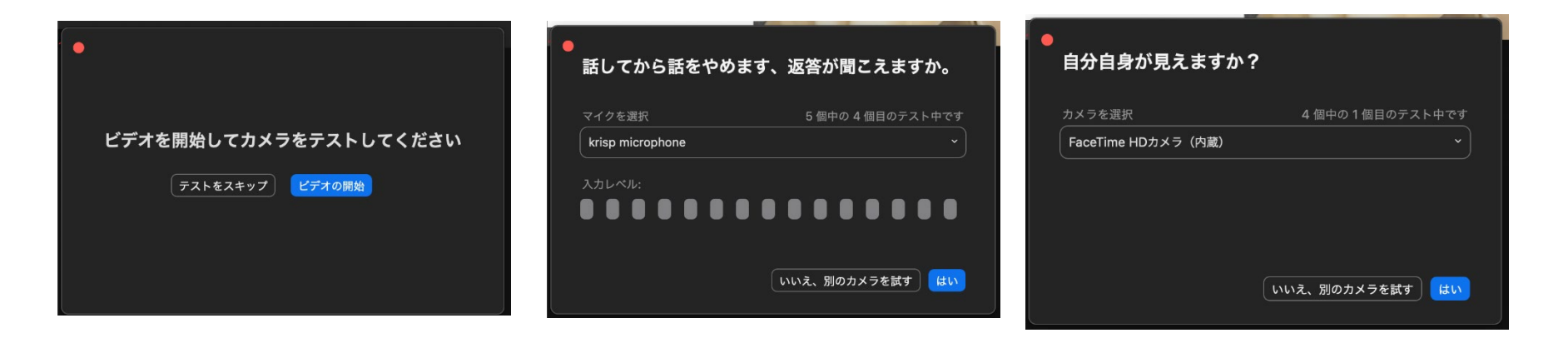

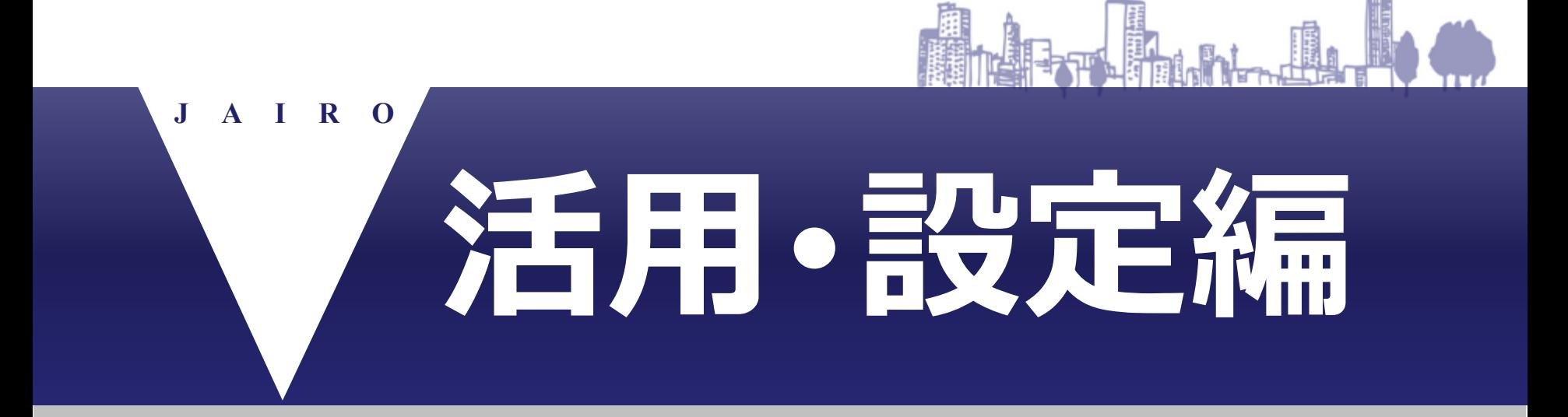

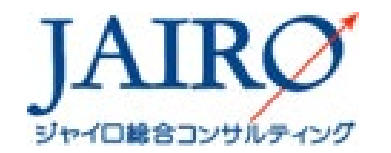

Copyright (C) 2020 All rights reserved.

### **身代わり観光(高知県)**

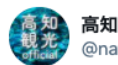

高知の自然▲相観光情報発信中 @naturallvkochi

╲身代わり「観光客」募集/ 高知に行きたくても行けないあなたのために、「あな たの、身代わり観光。」始めます! 身代わり観光をしたい方は、この投稿に、希望する 「場所」「内容」「その理由」を返信してください。 アクティブK介が"あなたの身代わり"となって観光しま す!

 $000$ 

kochi-experience.jp/information.ht...

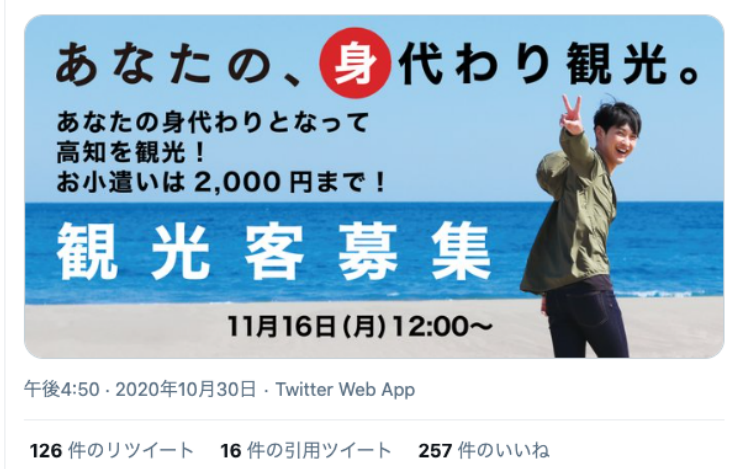

恵介 アクティブ  $\blacktriangleright$  (  $\blacktriangleleft$  ) 3:48 / 58:30 第2回「あなたの、身代わり観光。」in 馬路村 440回視聴・2020/11/23 にライブ配信 13 ■1 → 共有 三→ 保存 ...

https://www.youtube.com/channel/UCYnipiEsM\_KoAn0QbOHfYDA

### **HISのオンラインツアー**

#### https://www.his-j.com/oe/review/

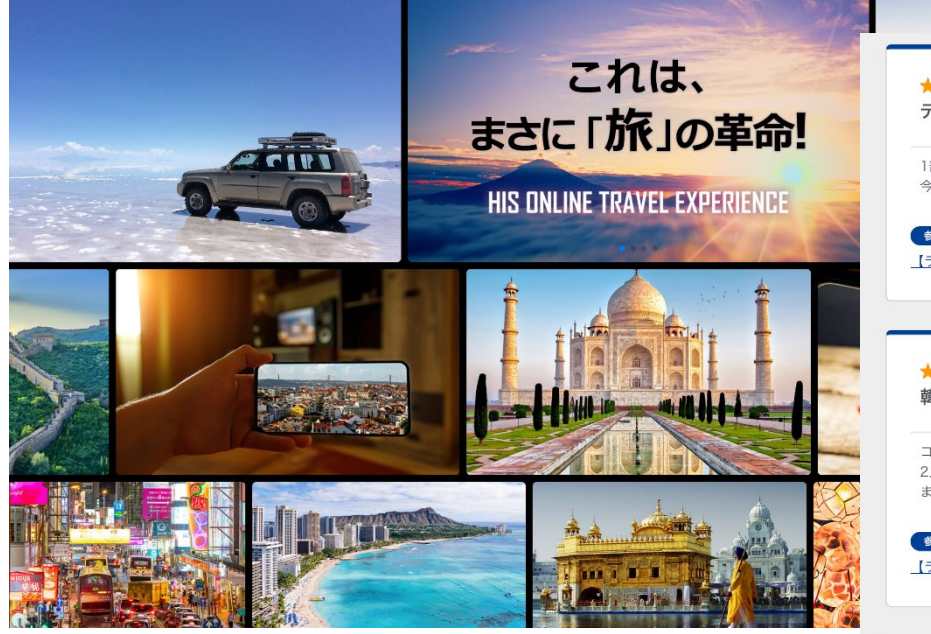

\*\*\*\*\* なるなる 投稿日 2021.04.18 デート気分で楽しめた 50代·女性 参加日 2021年4月 1部は食べた事ない料理を一緒に食べた気分で、2部はウルチロをダブルデートした気分になれて本当に楽しかった。 今は行けないから他の場所も、どの様になっているのか見たいです。もちろんこの2人に案内して貰いたいです。 参加したツアー 【ライブツアー】K-POPアーティスト「ソニ&ソンホ」が案内する韓国ソウルの異色体験ツアー \*\*\*\*\* イジュ 授稿日 2021.04.18 韓国に行った気分 50代·女性 | 参加日 2021年4月

コロナで韓国行けないから、本当に行った気分になれて良かったです。 2人のやりとりが、とても楽しくて笑いっぱなしだった。 またこの様な企画があったらステキだろうな~って思いました。

#### 参加したツアー

【ライブツアー】K-POPアーティスト「ソニ&ソンホ」が案内する韓国ソウルの異色体験ツアー

\*\*\*\*\* 新鮮な食材に・・・ \^o^/

쟈키 按稿目 2021.04.18 50代·女性 参加日 2021年4月

こちらで紹介していただいた食堂『전문점』さんですが、 何が良いって「食材が新鮮!」ってことです。

続きを読む→

参加したツアー 【ライブツアー】K-POPアーティスト「ソニ&ソンホ」が案内する韓国ソウルの異色体験ツアー

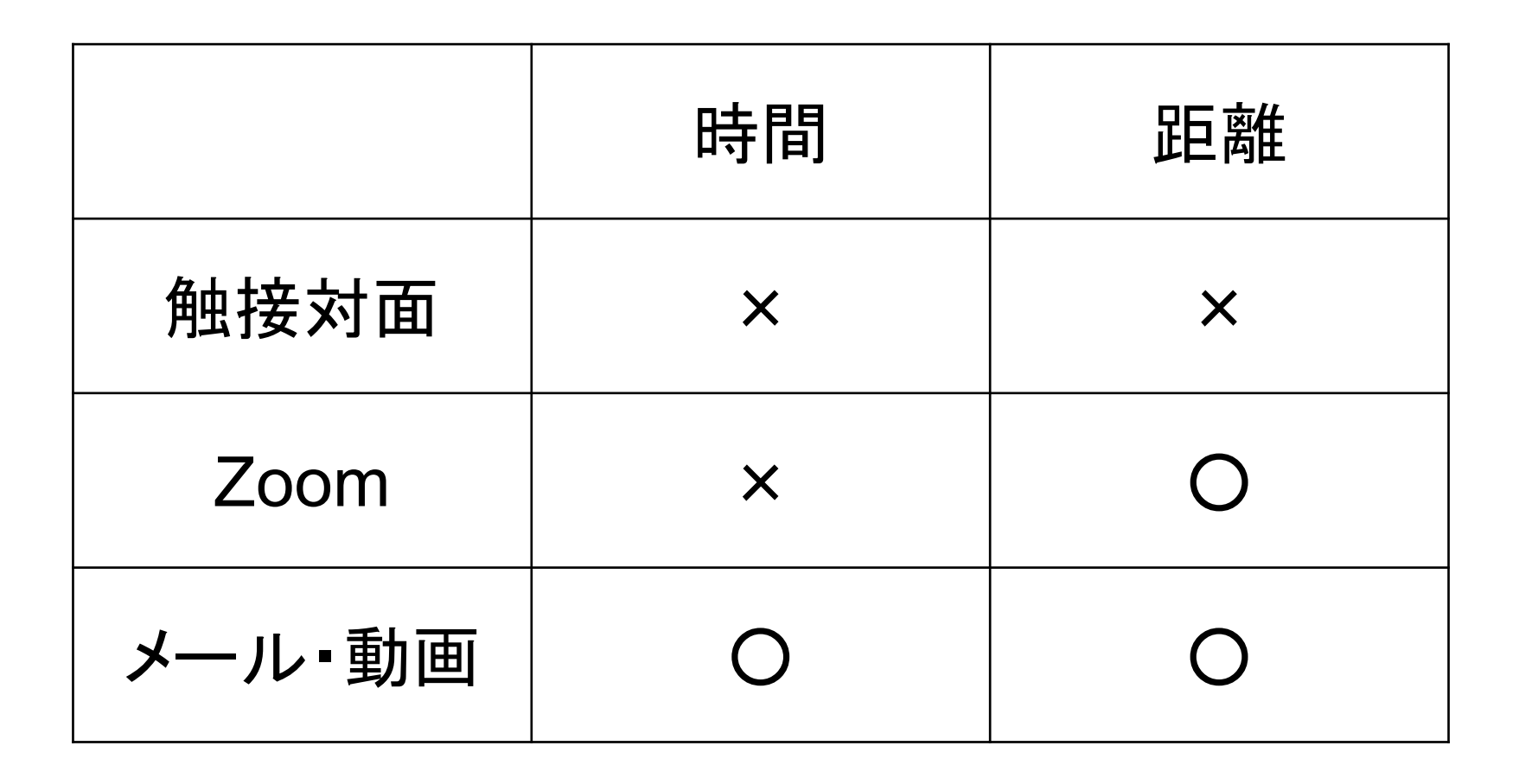

#### **マスクでは目元で笑顔をつくる**

日本は、表情を読み取るさいに目元を重視しています。 欧米では、口元を重視してみています。目元対策が重要となる。

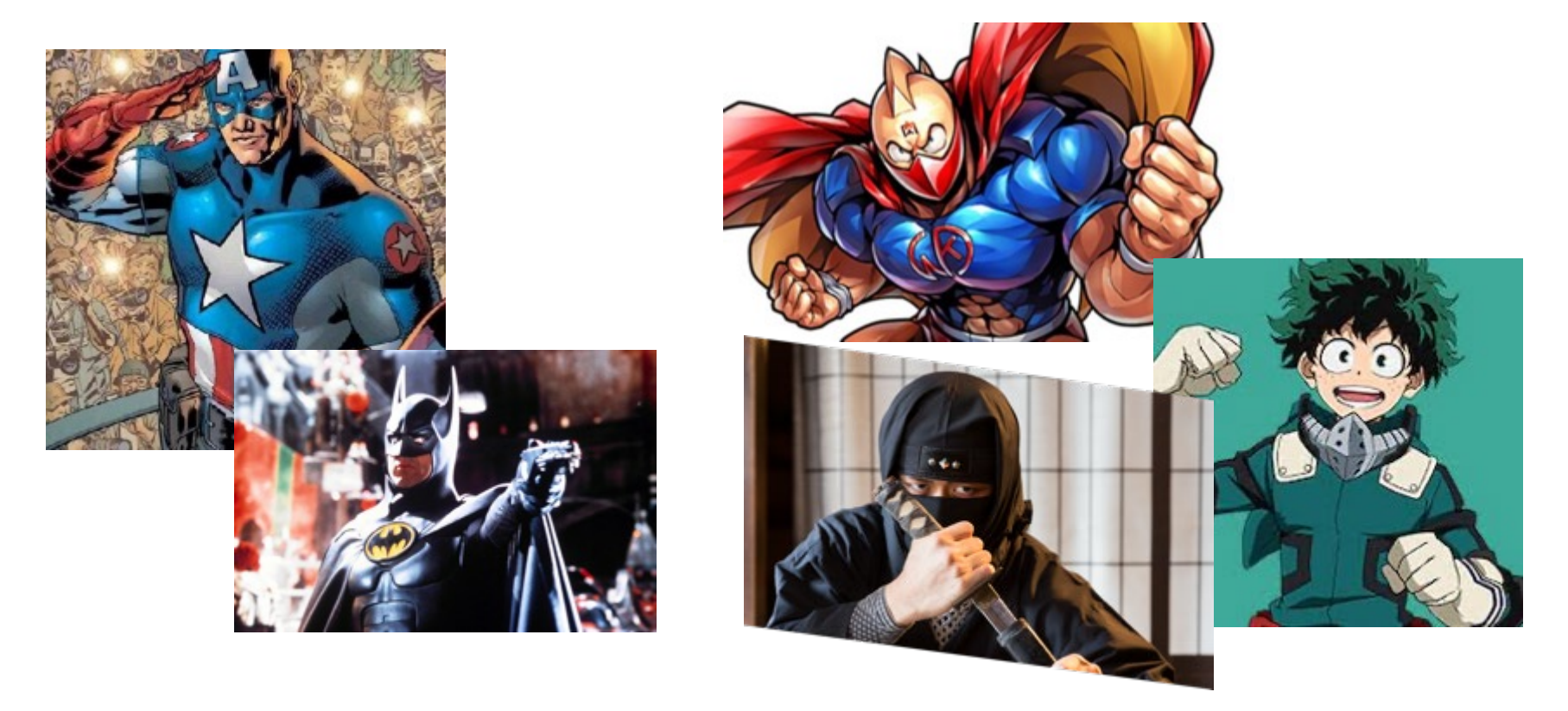

日本笑顔推進協会より <https://j-egao.net/smile-memoto/>

#### ※オンラインの場合は、声は出さずにうなずき重視 →音が聞こえにくくなるため

#### ビデオ通話が盛り上がらない原因は?減る「うなずき」と「ジェス チャー」

ビデオ通話は、パソコンやスマートフォンを使い、離れた人達と映像や音声で簡単につながることがで きる便利なコミュニケーションの方法です。しかし、なぜか「議論が深まらない」「盛り上がらない」 といった声があります。実はその大きな原因の一つが、ビデオ通話を行うパソコンなどの構造にありま した。それは「画面」と「カメラ」が違う位置にあること。相手の姿を見ようと「画面」を見ると「カ メラ」が見られず、互いの目線があわないのです。このことによって、コミュニケーションにおいて大 事な2つのものが失われていることが分かりました。

1つ目は「うなずき」。相手に同意を伝えたり、会話のタイミングをはかる仕草です。目線が合わずアイ コンタクトができないと、ビデオ通話ではうなずきの数が大きく減ることが実験でわかりました。2つ目 は「ジェスチャー」。私たちが頭の中で言葉を探したり、流暢にしゃべることを助ける力です。これも、 相手のジェスチャーが見えなかったり目線が合わなかったりすると、自然と少なくなってしまうのです。

https://www9.nhk.or.jp/gatten/articles/20201111/index.html

## **オンライン名刺で名刺交換(Eight)**

#### オンライン名刺交換

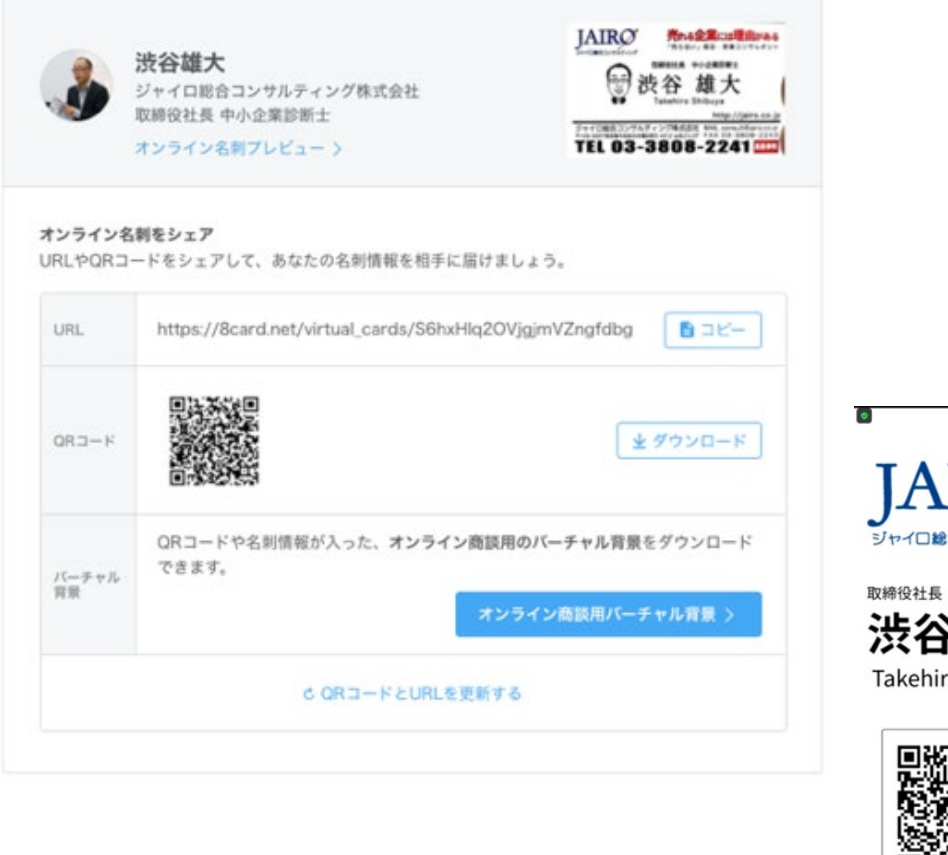

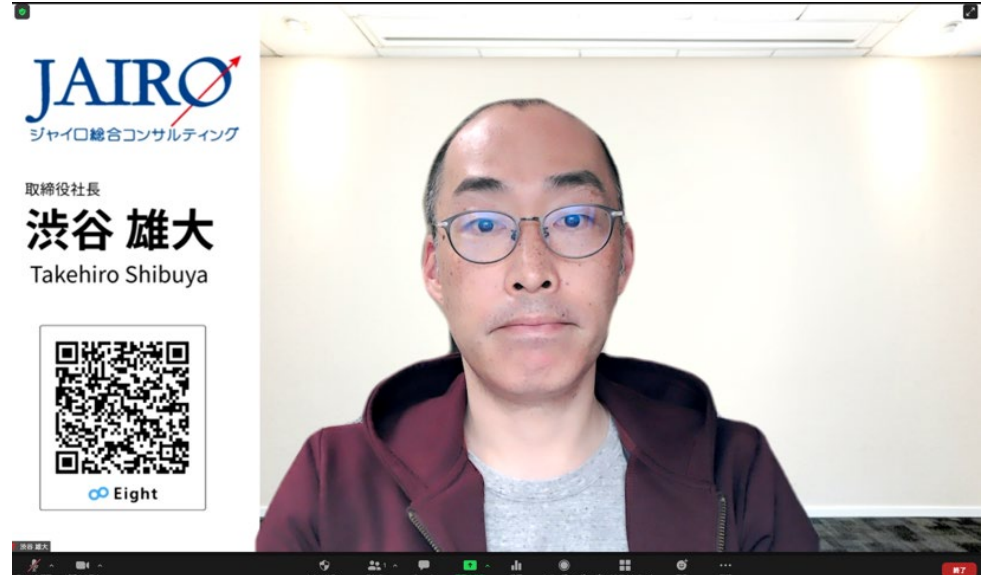

## **Eightでオンライン名刺をダウンロードしよう**

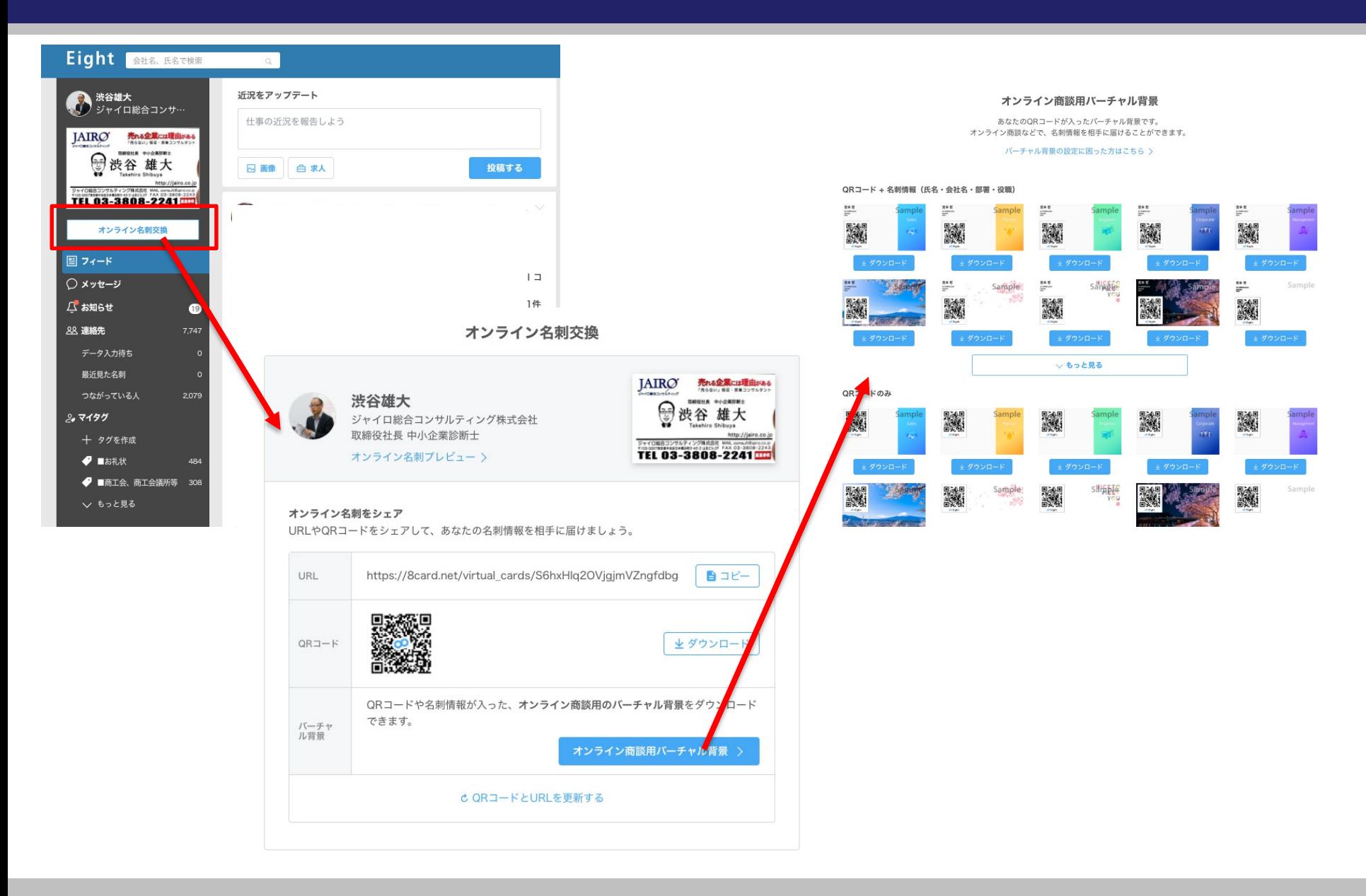

## **バーチャル背景(Unsplash)**

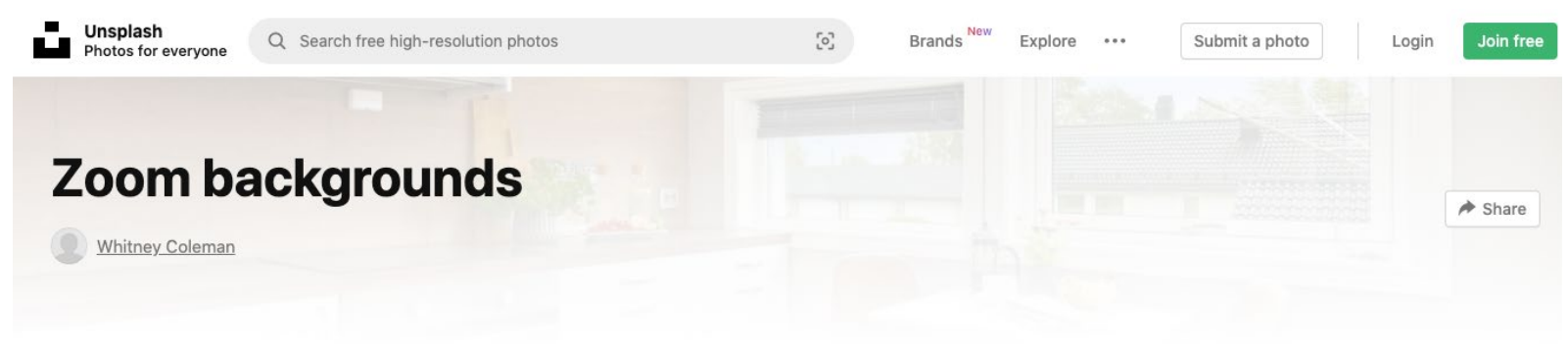

109 photos

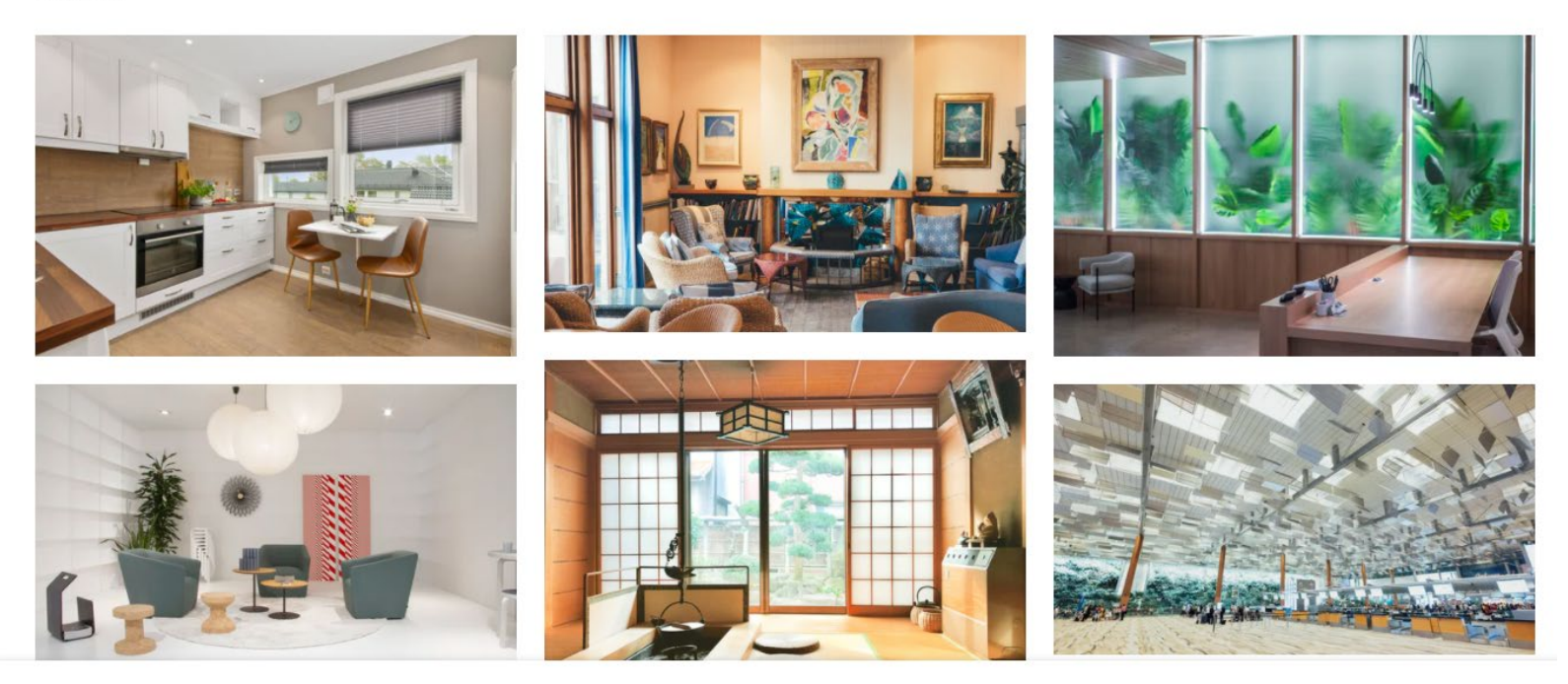

https://unsplash.com/collections/1887152/zoom-backgrounds

## **ブラウザ経由でZoom設定を究めよう**

## https://zoom.us/profile/setting

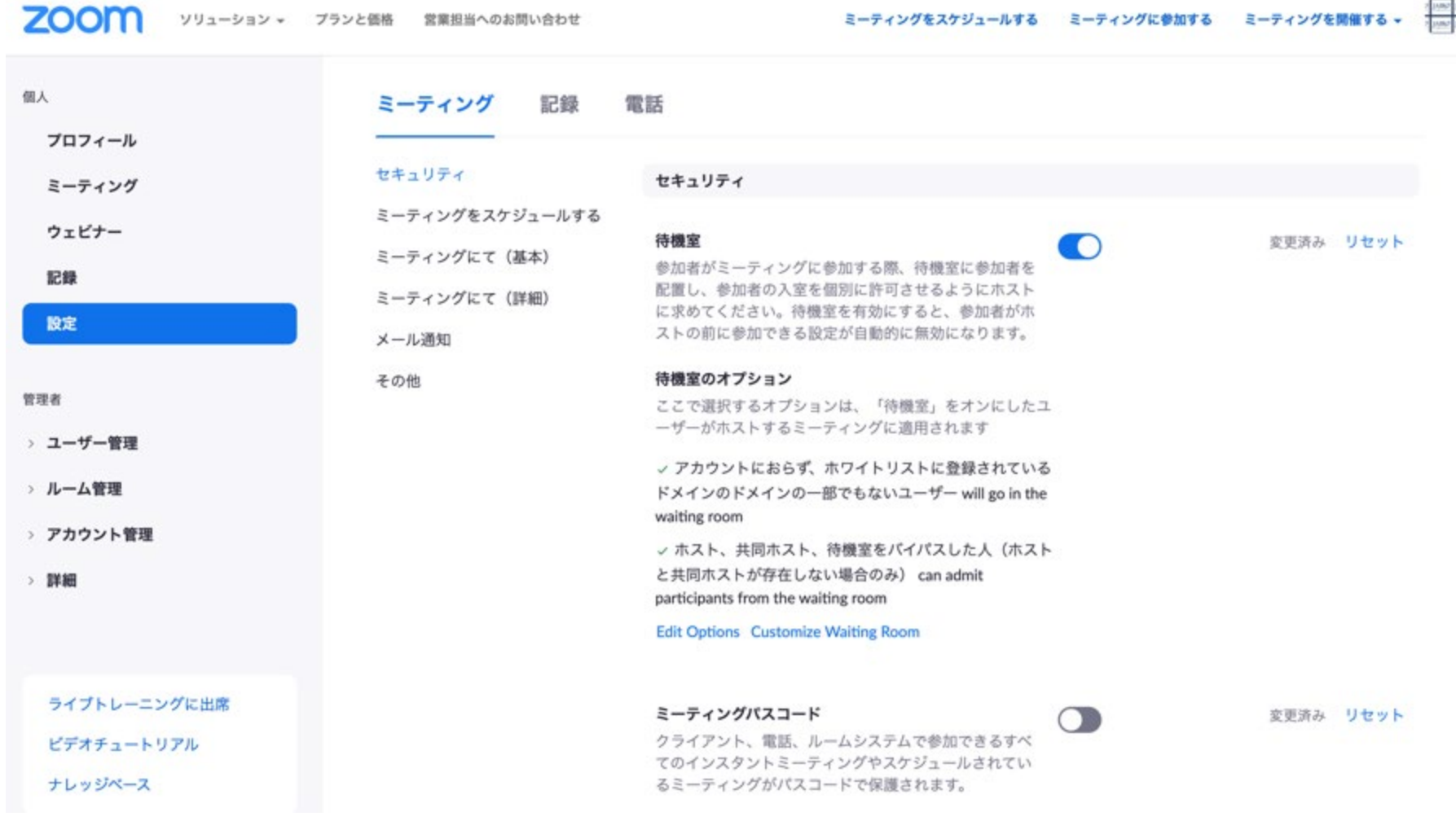

### **Zoomの設定**

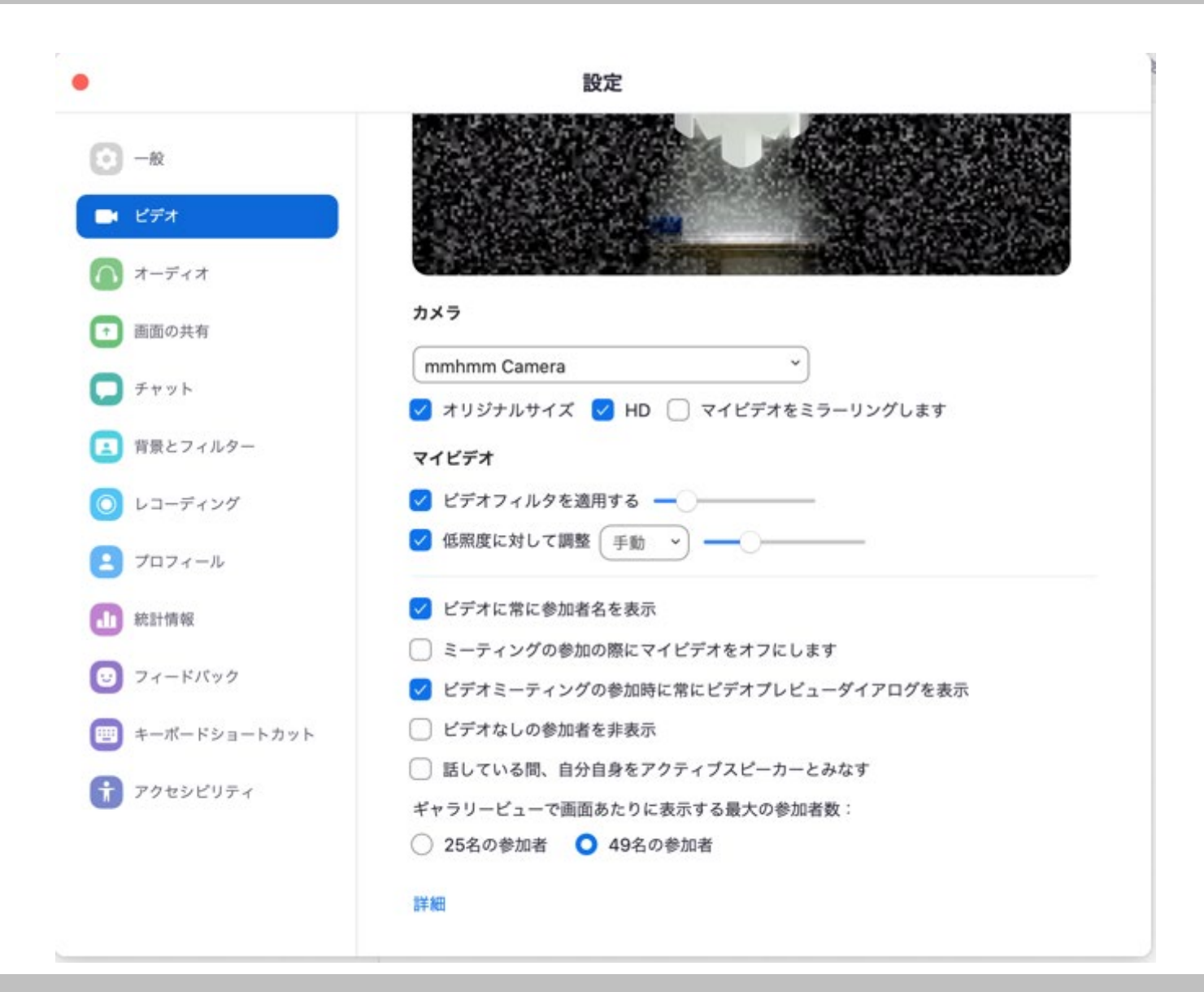

### **Zoomの設定**

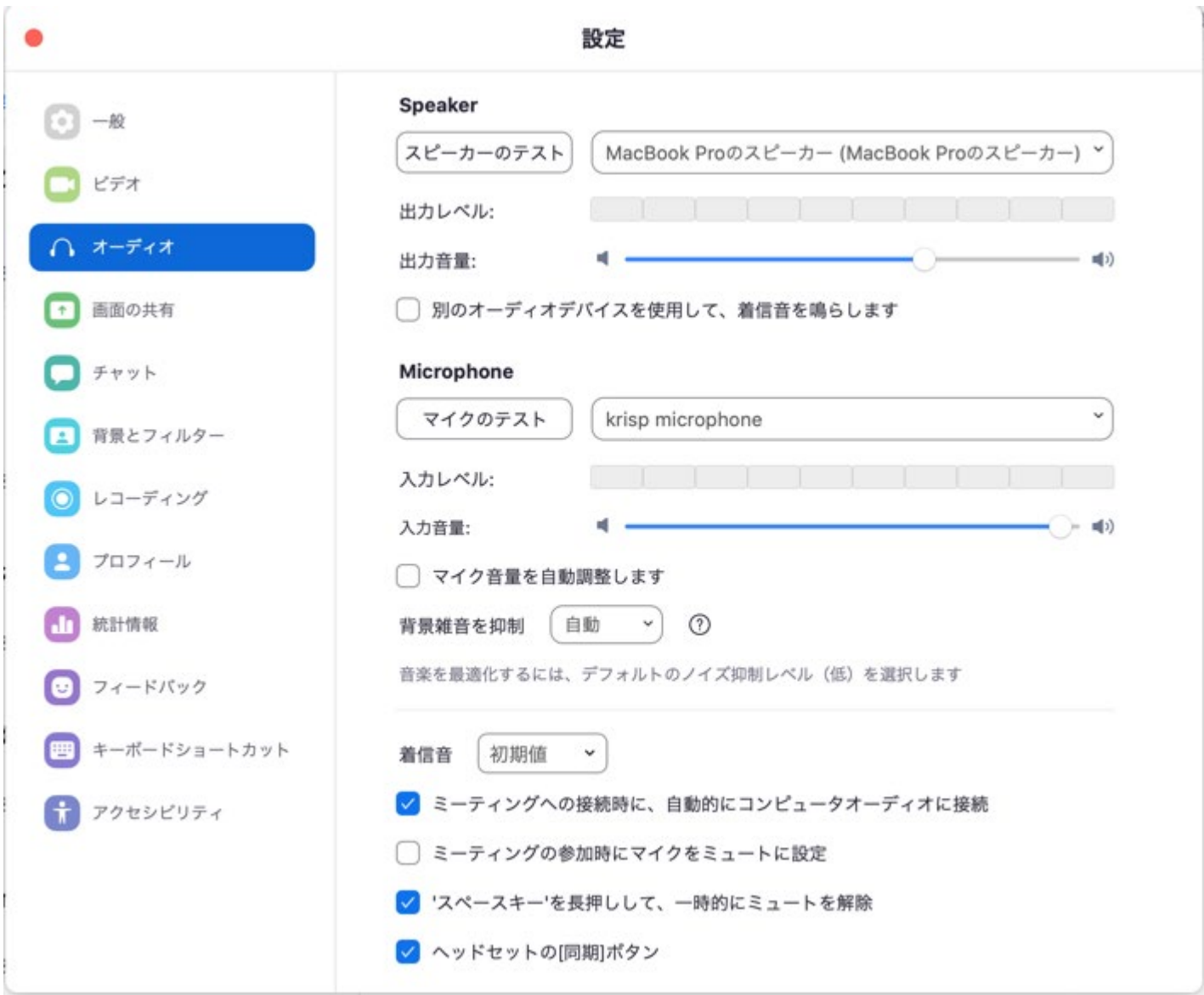

### **Zoomの設定**

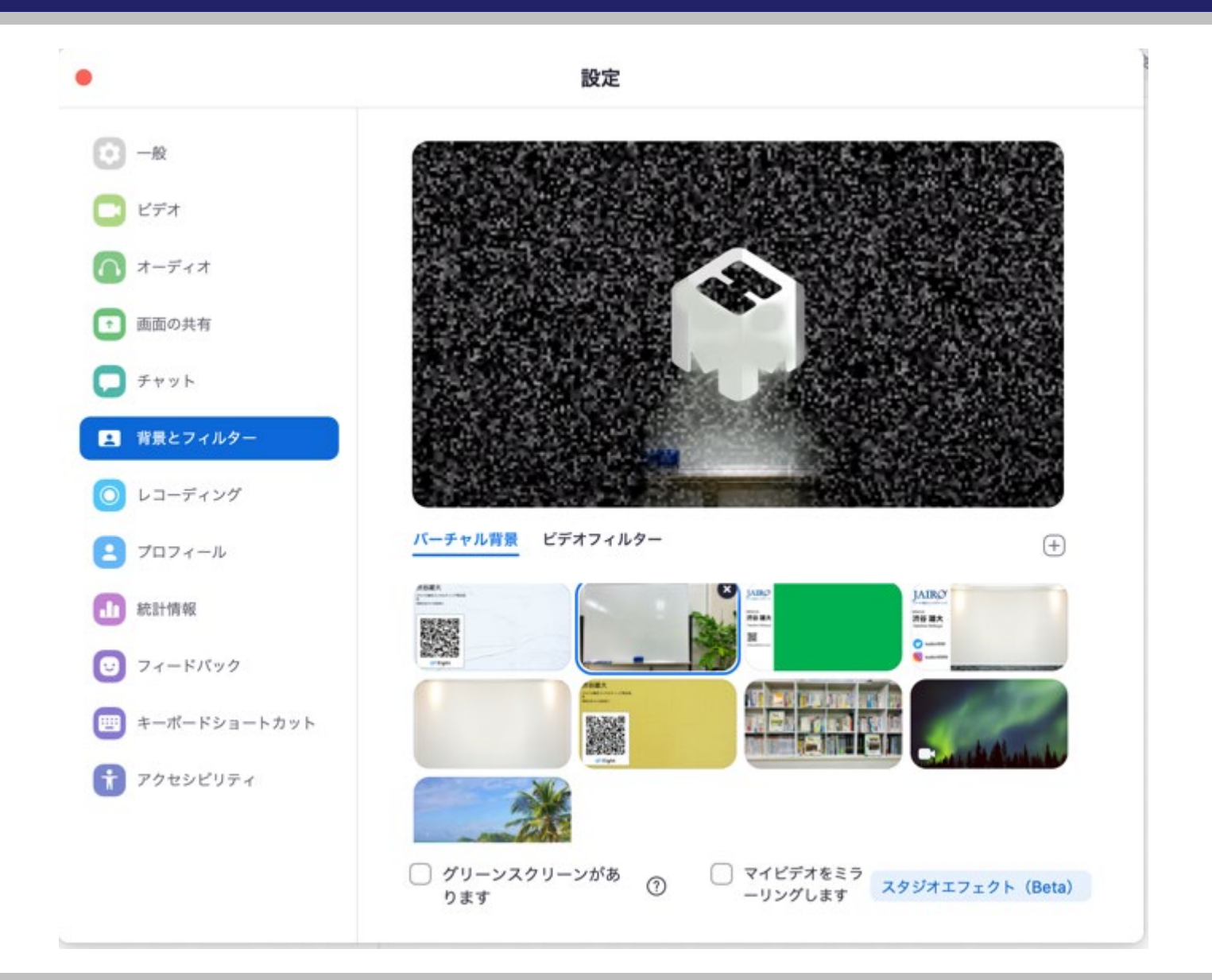

#### ■ Zoom打ち合わせ前の準備項目

- ① カメラ・マイク位置を確認(目線の位置・マイクの位置)
- ② mmhmm・Zoomのバージョン確認(最新バージョンへのアップグレード)
- ③ パソコンを再起動する (余計なメモリを削除しトラブルを回避するため)
- ④ 通信速度のチェック(「スピードテスト」と検索)
- ⑤ プレゼン資料など画面共有する資料を立ち上げる
- ⑥ Zoomの音声・画質チェック(音声テストを実施)
- ⑦ 事前にZoomに入室し接続に問題ないか確認
- ⑧ Zoom入室したら名前を変更する(【ジャイロ】渋谷 雄大(しぶや たけひろ))
- ⑨ 参加者とチャットを別ウィンドウにして配置する

- 無線LANよりも圧倒的に有線LANがおすすめ(100Mbpsは欲しい)
- ZoomにはPCとスマホ2台での接続がおすすめ(メインPCがダウンした場合の保険)
- マイクは外部マイク必須"コンデンサーマイク"(雑音が入りやすいため)

## **音声トラブルと解決方法**

①設定→「マイクのテスト」を実施 ②ほかのマイクを使ったアプリを停止する ③Zoomのマイクの接続先を確認 ④コンピュータオーディオに参加する ⑤マイクのボリュームが低い ⑥マイクの入力音声がゼロ ⑦相手のボリュームが低い (スピーカーのテストを実施) ⑧スピーカーのオン・オフ設定 ⑨ソフトを再起動 ⑩パソコンを再起動 ④

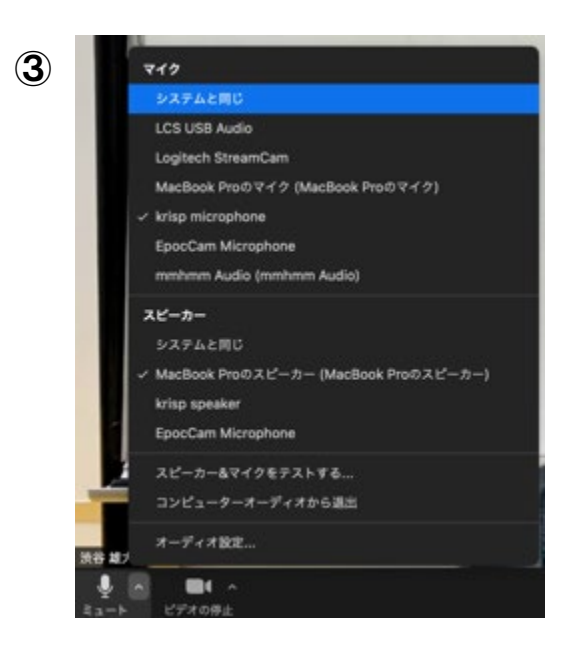

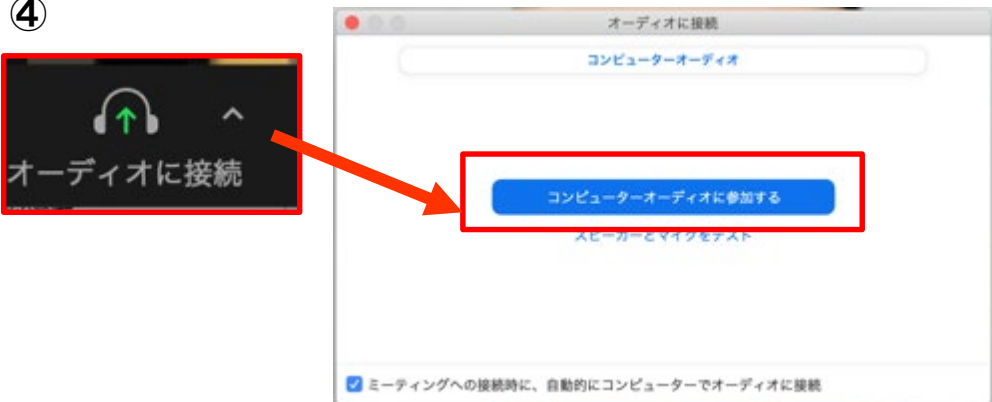

## **Zoomのブレイクアウトルーム**

#### 小部屋を作ることができる機能 (グループワークなど可能)

#### Zoomミーティングスペース

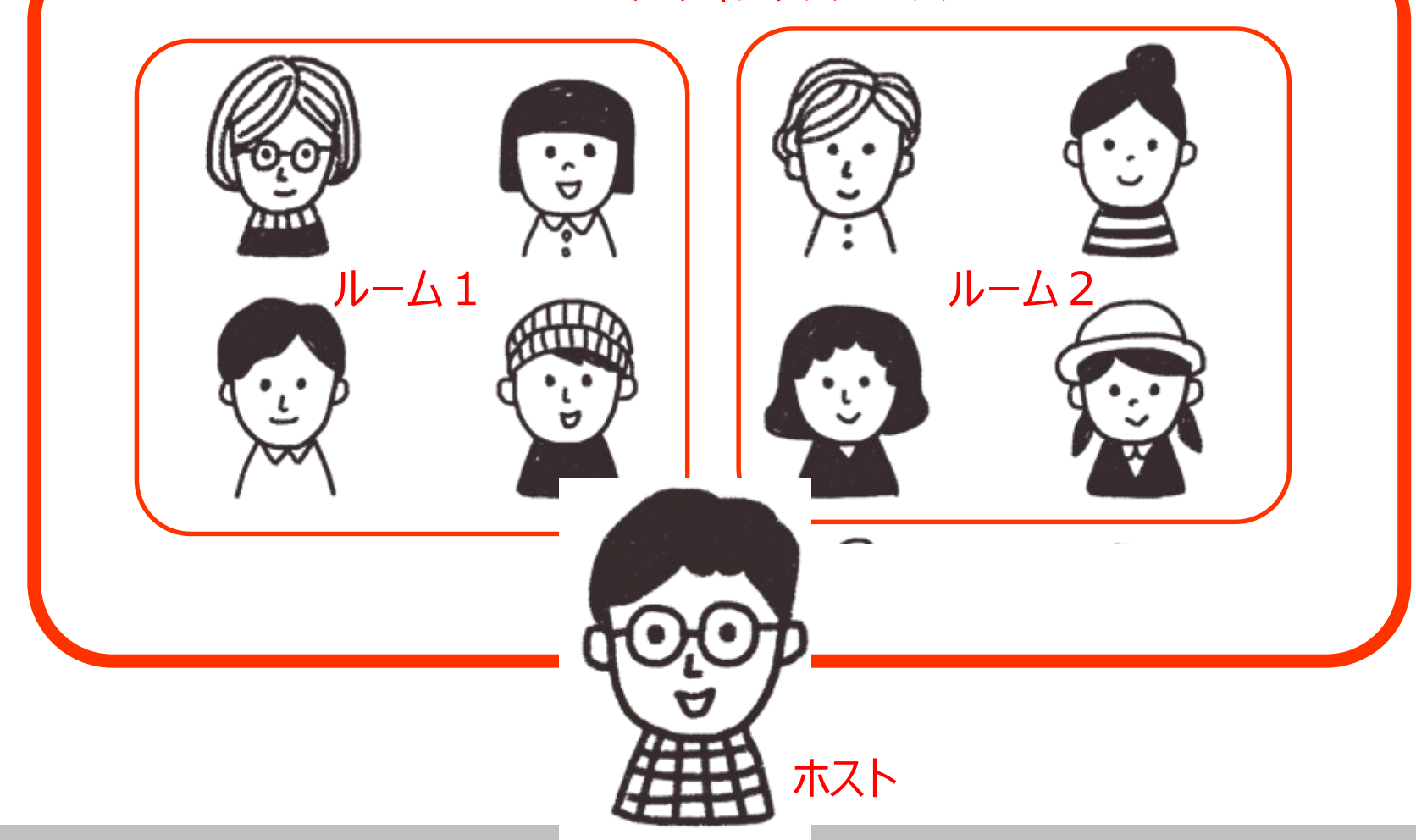

## **Zoomのブレクアウトルーム設定画面**

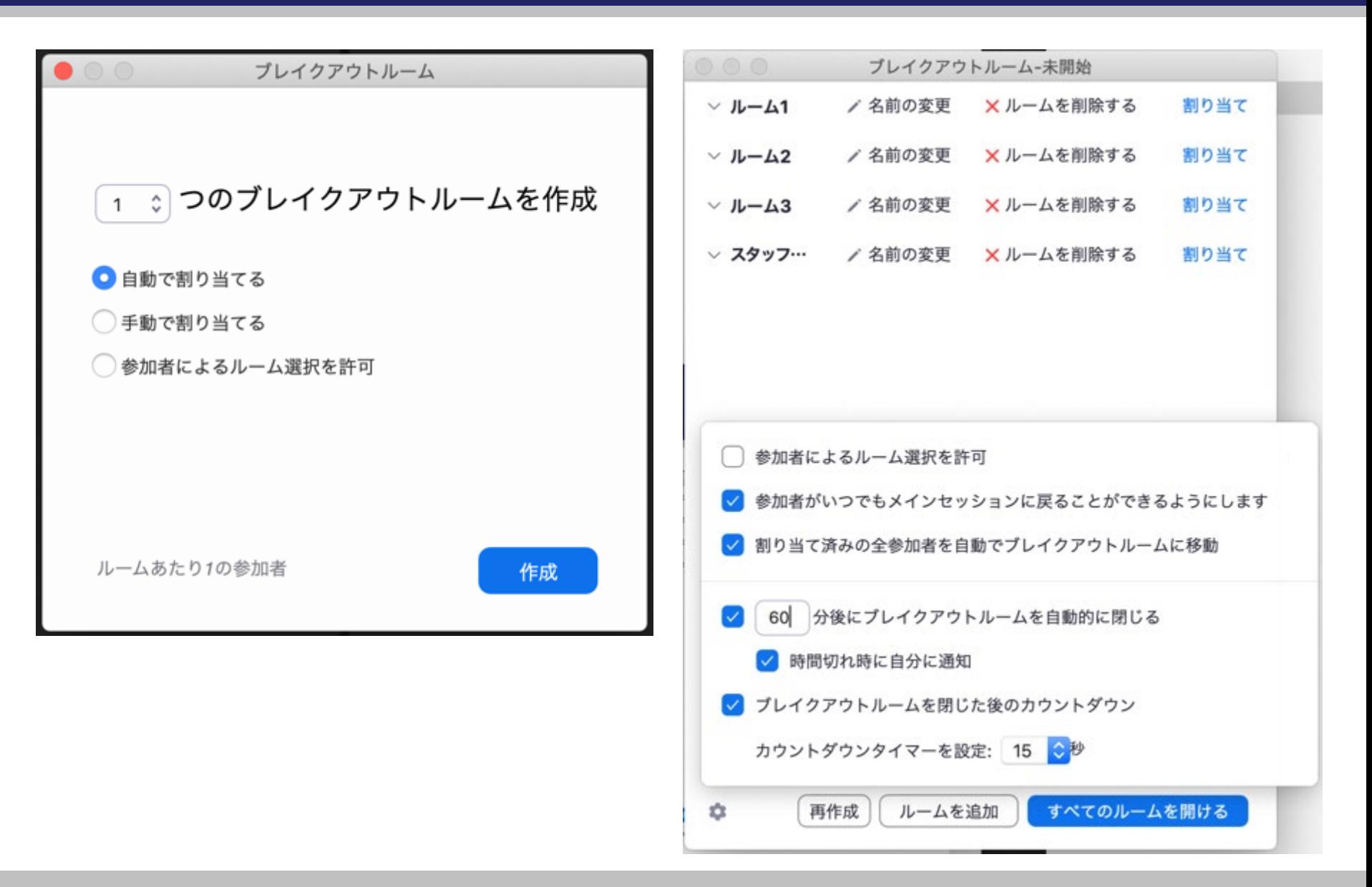

## **Zoomのブレクアウトルームへの参加方法**

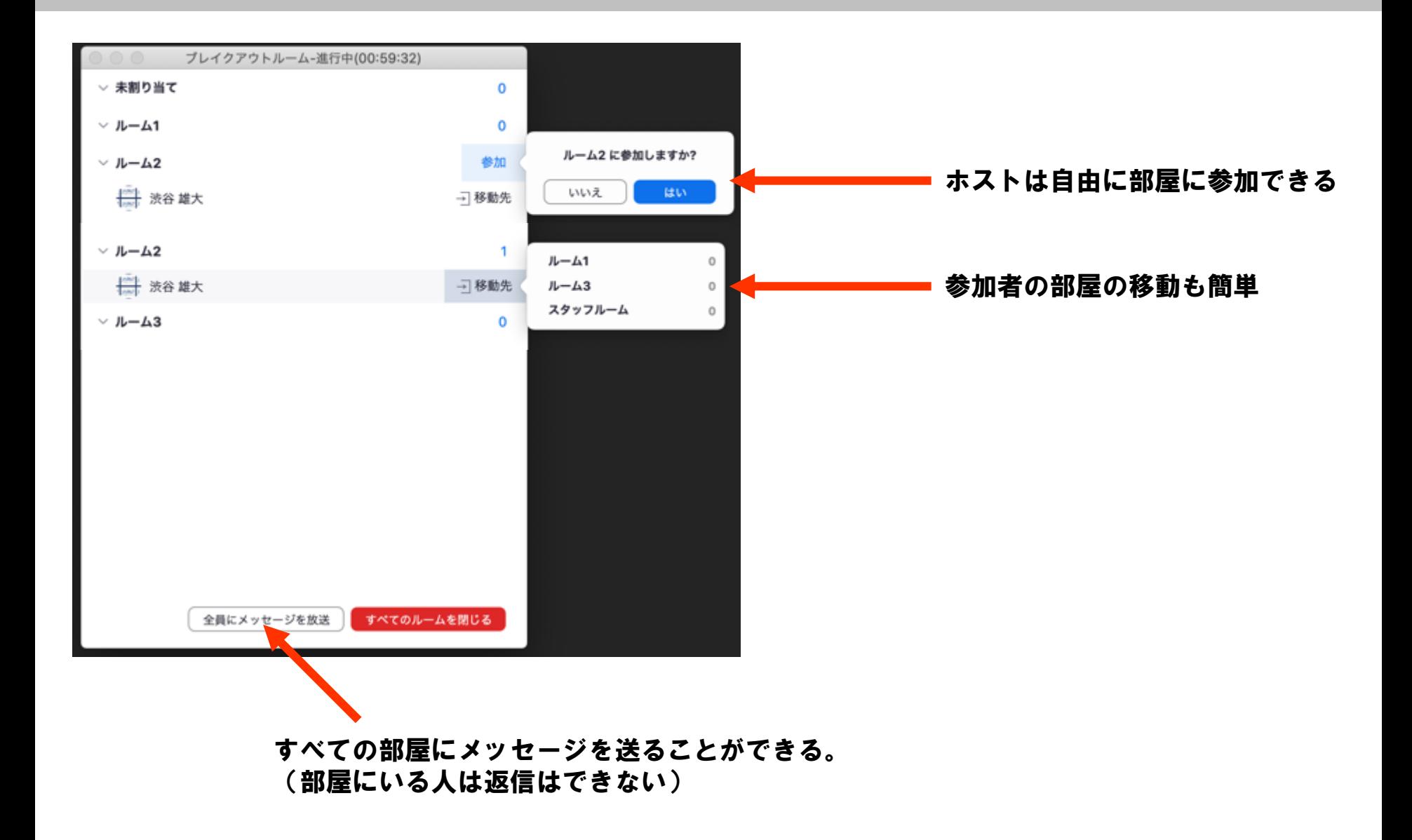

## **Zoomをグレードアップさせるmmhmmの導入**

#### https://www.mmhmm.app/jp/

プロダクト **ММНММ について** ブログ グウンロード

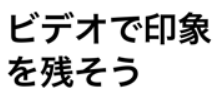

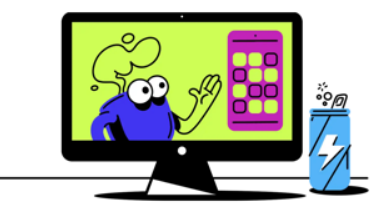

ビデオ会議をもっと楽しく。フィルター効果、 背景、アニメーションなどを使って、あなたの プレゼンテーションを際立つものに。

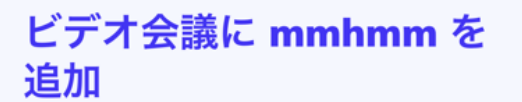

ビデオ会議でも、オンライン授業でも、そして、バーチャル飲み会 でも。私たちが今過ごしているこの新しい日常に、mmhmm がちょ っとした魔法を提供します。

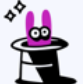

あなたにスポットライ

トを • あなたがパーチャルルームの中 にいるような見た目に。スライ

ドも表示できます。 • あなたの映像を拡大・縮小、移 動したり、消すことも可能。

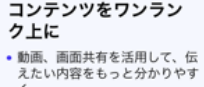

 $\, < \,$  . • パフォーマンスを事前に録画し て、視聴者の見たいように見て もらうことが可能。

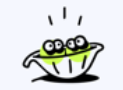

コラボレーションも簡

•離れたところにいる同僚と一緒 にプレゼン。

• コパイロットにスライドの操作 を任せて、あなたはプレゼンテ ーションに集中することも可 能。

mmhmm Free

無料

プレゼンテーションを共 有、作成、録画。プレミア ムツールを毎日 60 分ご利 用可能。

#### mmhmm Premium

917 円/月 (年額プランの場合)

プレゼンテーションを共 有、作成、録画。プレミア ムツールに無制限でアクセ ス。

#### mmhmm Business

SIMPLE IS

917 円/1 アクティブメンバー/月 (年 額プランの場合)

カスタマイズされた背景、 複数のアカウント管理など で、ビデオプレゼンスをあ なたの会社のブランドに合 わせたものに。

## **mmhmmの導入**

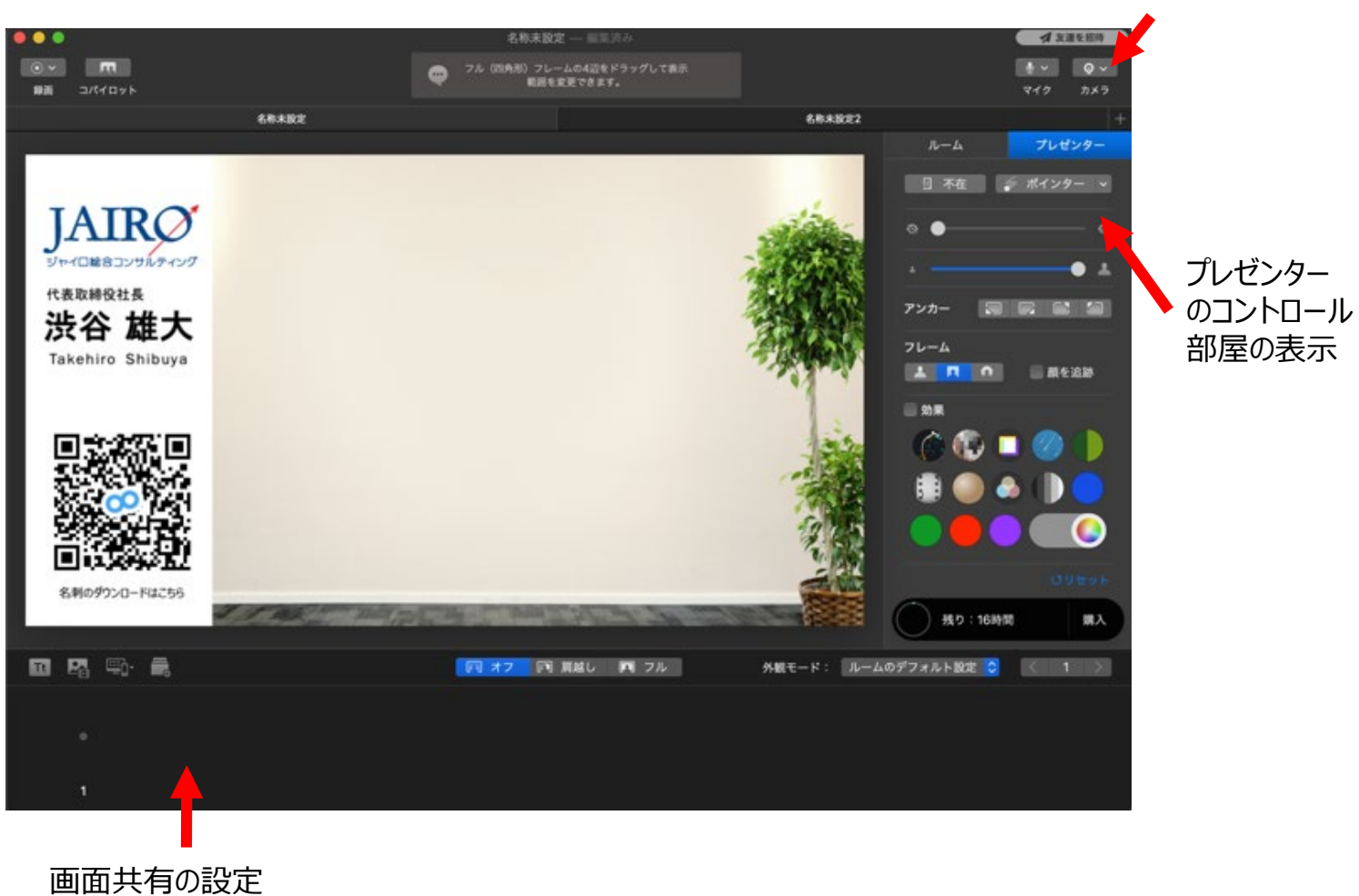

カメラの設定

#### **雑音対策は必須!!Krisp(雑音消去サービス)+防音シールド**

#### krisp

デモを見る プラン・料金 →無料でダウンロード サインイン

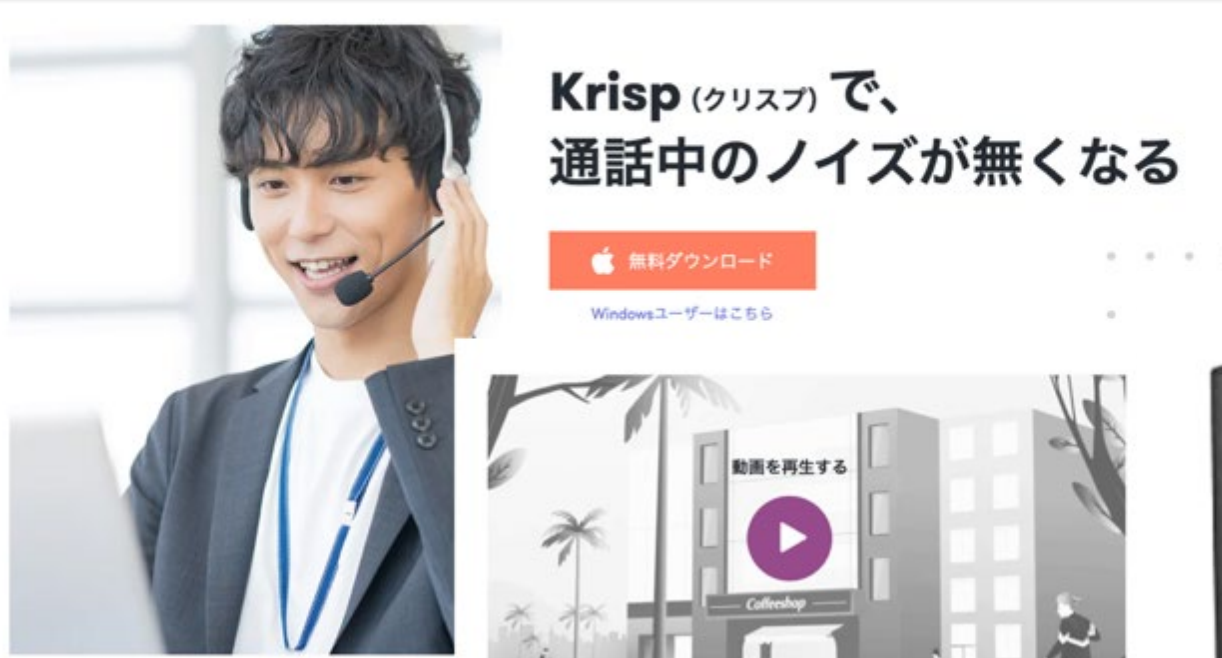

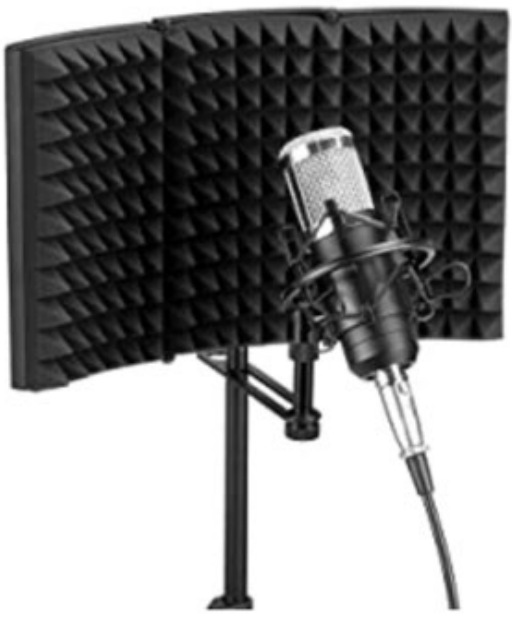

#### **自宅の環境**

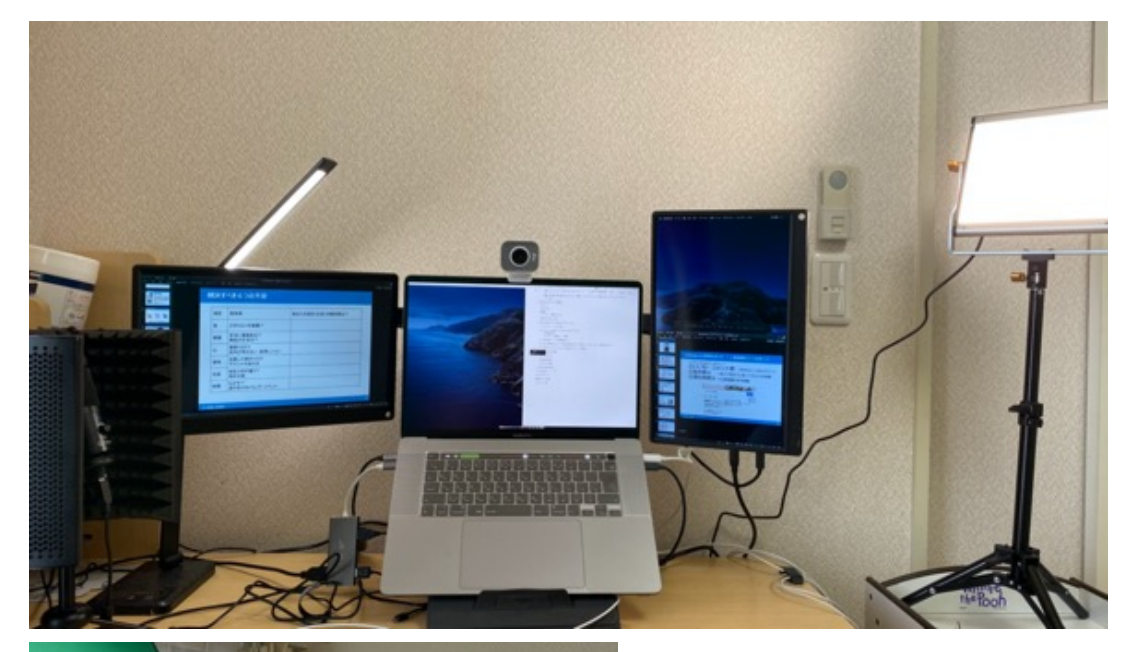

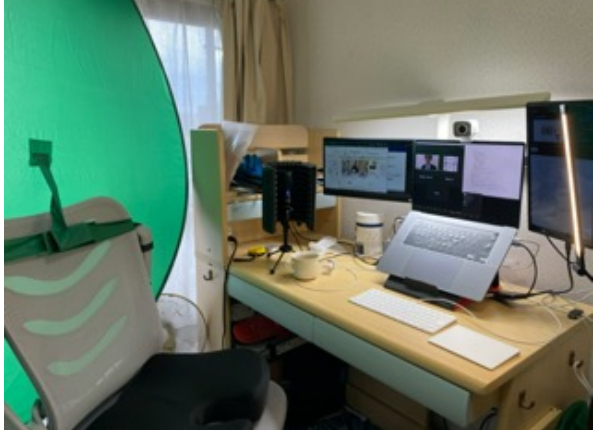

- ウェブカメラは目線よりやや高く
- ライトの角度 (直接当てない) 男性は、斜め上から 女性は、真正面少し上から
- ライトは暖色系で暖かみを
- マイクには防音カバー
- クロマキーで背景を効果的に

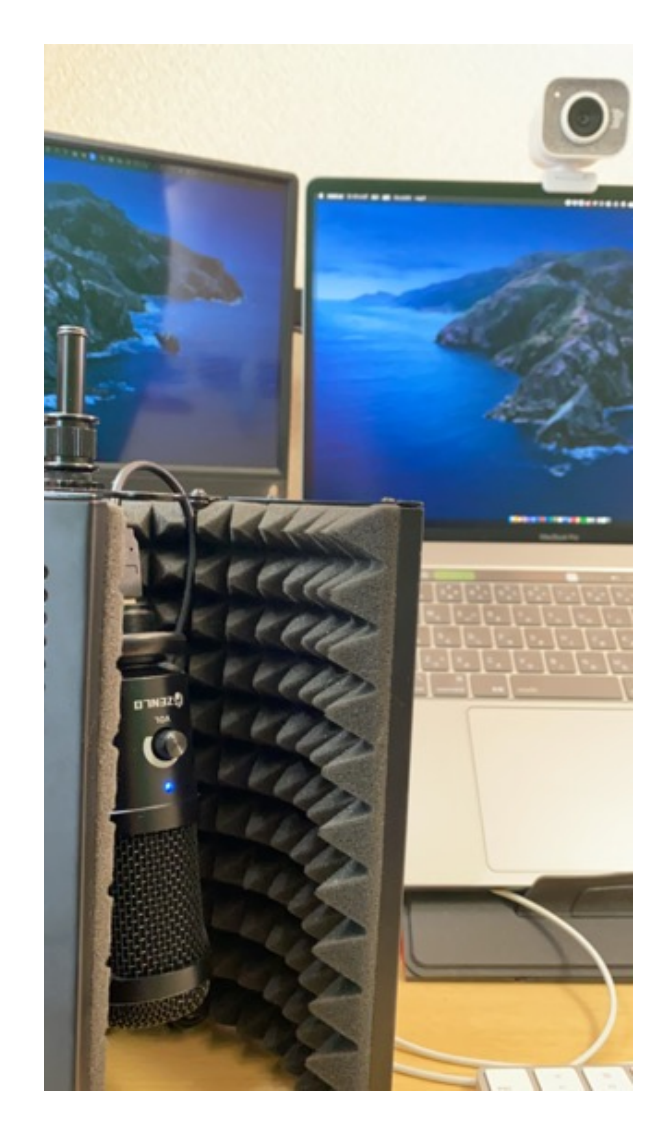

**ライティングの基本**

#### 引用元 https://liginc.co.jp/189489

#### レンブランドライティング (男性)

被写体の上45度、左または右45度の位置か ら光を当てることで、顔に絶妙な陰影が生まれ、立 体感が強調されます。重厚な印象になるライティン グなので男性に有効なライティング方法です。

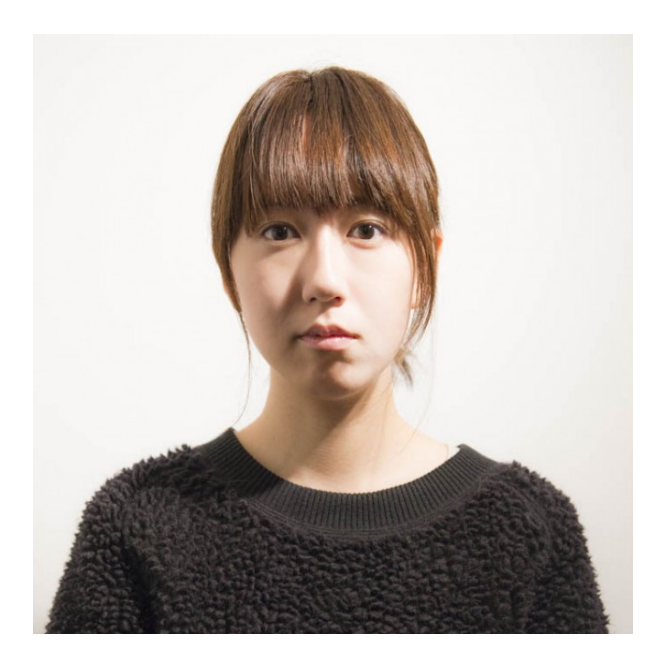

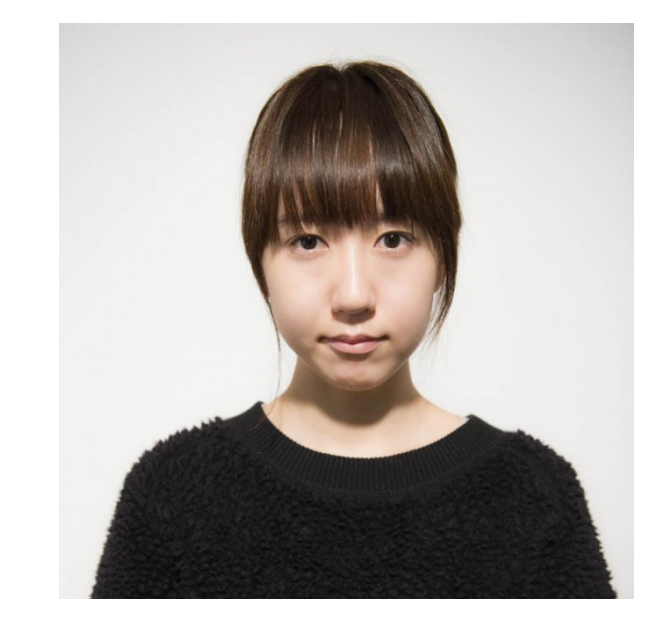

バタフライでは被写体の正面から打ち下ろすよう に光を当てます。鼻の下にできる影が蝶のような 見えることからバタフライ・ライティングと呼ばれます。

バタフライライティング (女性)

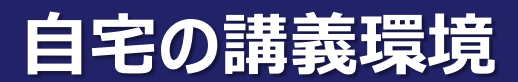

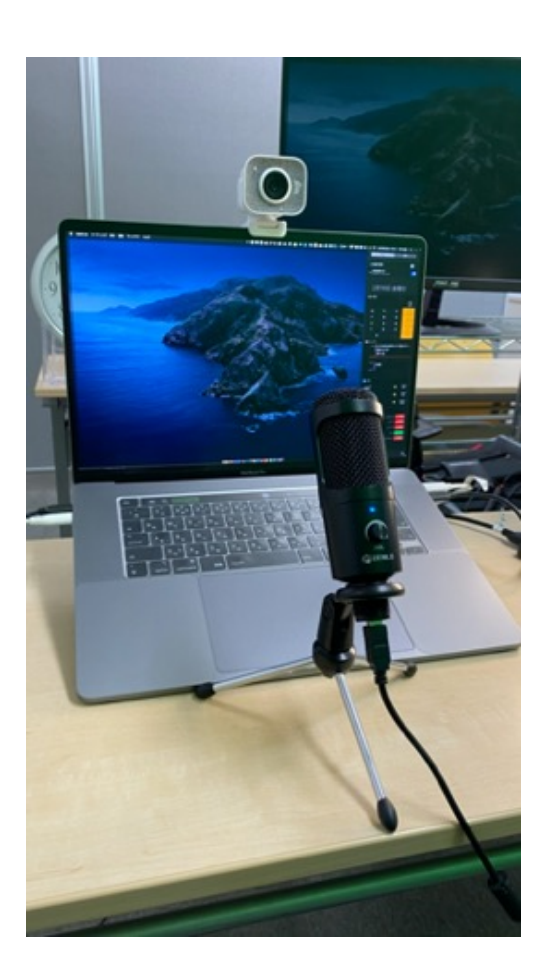

#### ◎キーボードよりも前にマイクを配置する インスコン ×Keyboardの横にマイクを配置すると キーボードの打音が入り込みやすい

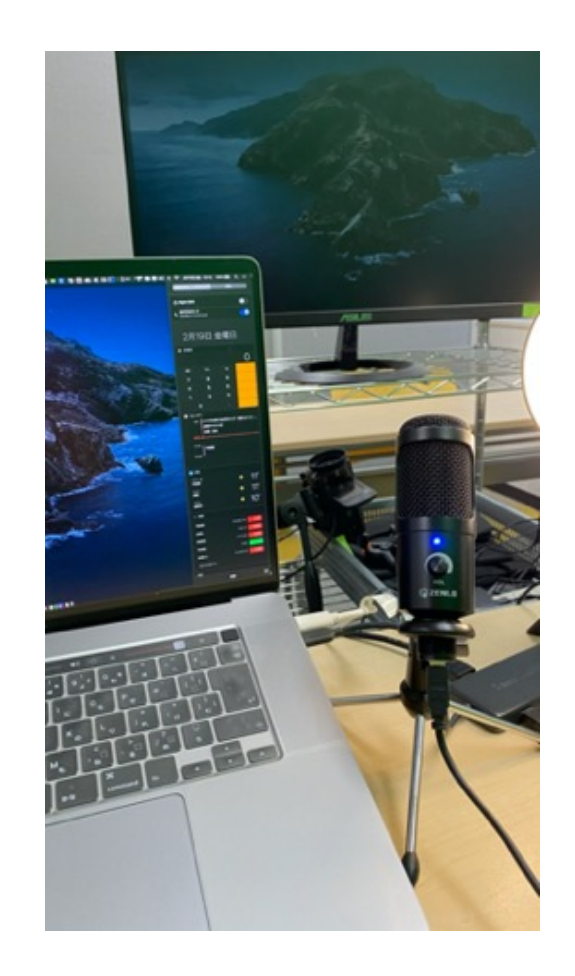

## **ワンランク高いZoom活用に便利な機材一式**

①ウェブカメラ ②コンデンサーマイク ③-1LEDライト -2三脚 ④グリーンバック ⑤カメラ用ミニ三脚

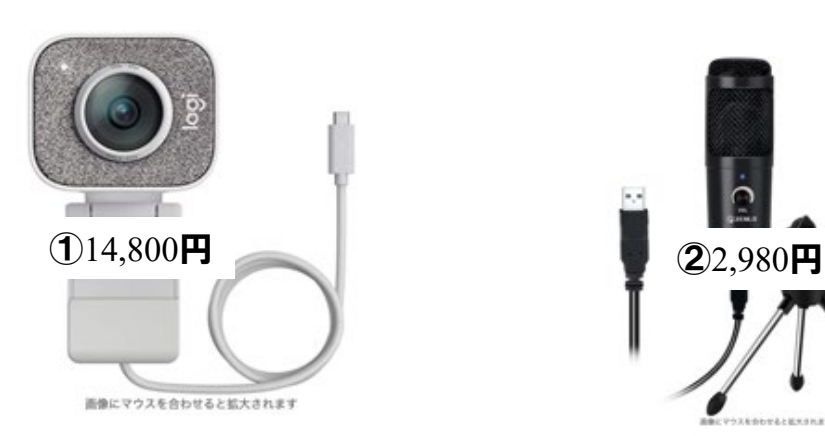

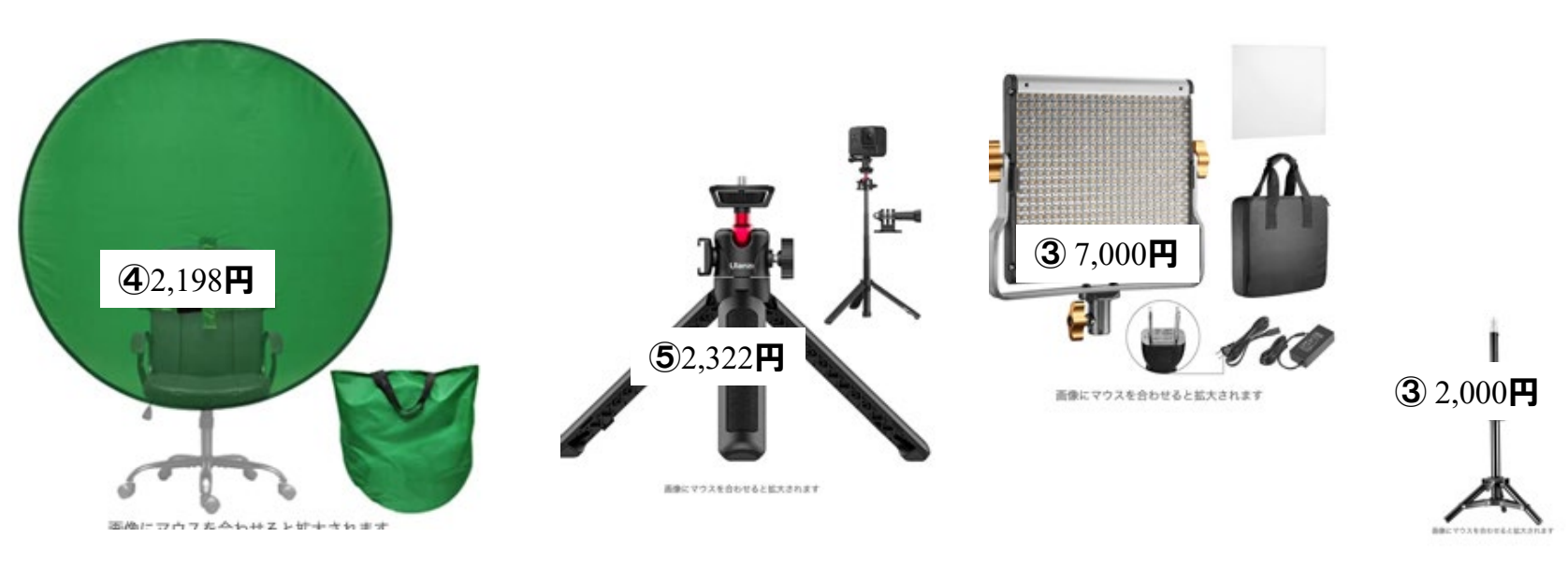

### **Zoomのセキュリティが不安なかたへ**

#### **ZoomBombing(Zoom爆弾)2020年3月→4月8日対応**

ミーティングID・URLを知っている攻撃者が、画面共有機能を悪用して不適切な画像や動画を共有した。 【対応策】待機室機能を標準でオンにすることで不特定多数の第三者が参加できないようにした。

#### **「Facebookでログイン機能」2020年3月25日→3月27日対応 FBが不要なデバイス情報を収集していることが明らかに**

ZoomはFacebookログイン機能の再構築(不要な情報を収集させない) プライバシーポリシーを更新し、FBからどのようなデータの収集方法と利用方法、データ販売しないことを明確化。

データセンター

#### **「脆弱性が発覚」2020年3月30日→3月31日対応**

#### **「中国のデータセンターを経由する」2020年4月2日→4月18日対応**

どの国のデータセンターを経由するか選択可能。表示にも反映。

日本 (Cloud)にあるデータセンターを介してZoomグロー バルネットワークに接続されています

#### **「最新暗号化技術AES(256-bit)」2020年5月30日〜**

世界最高レベルの複雑な暗号化技術を導入。

#### **「エンドツーエンド暗号化(E2EE)への対応」2020年11月〜**

国家機密レベルのやり取りができるセキュリティ。 Zoomが鍵を持つことがない。、ユーザーのローカルデバイスで鍵のやり取りが行われる。 現況では最高のセキュリティ対策が実装された。無料ユーザーにも提供されている。

### **Zoomのセキュリティ対策(鍵が最強)**

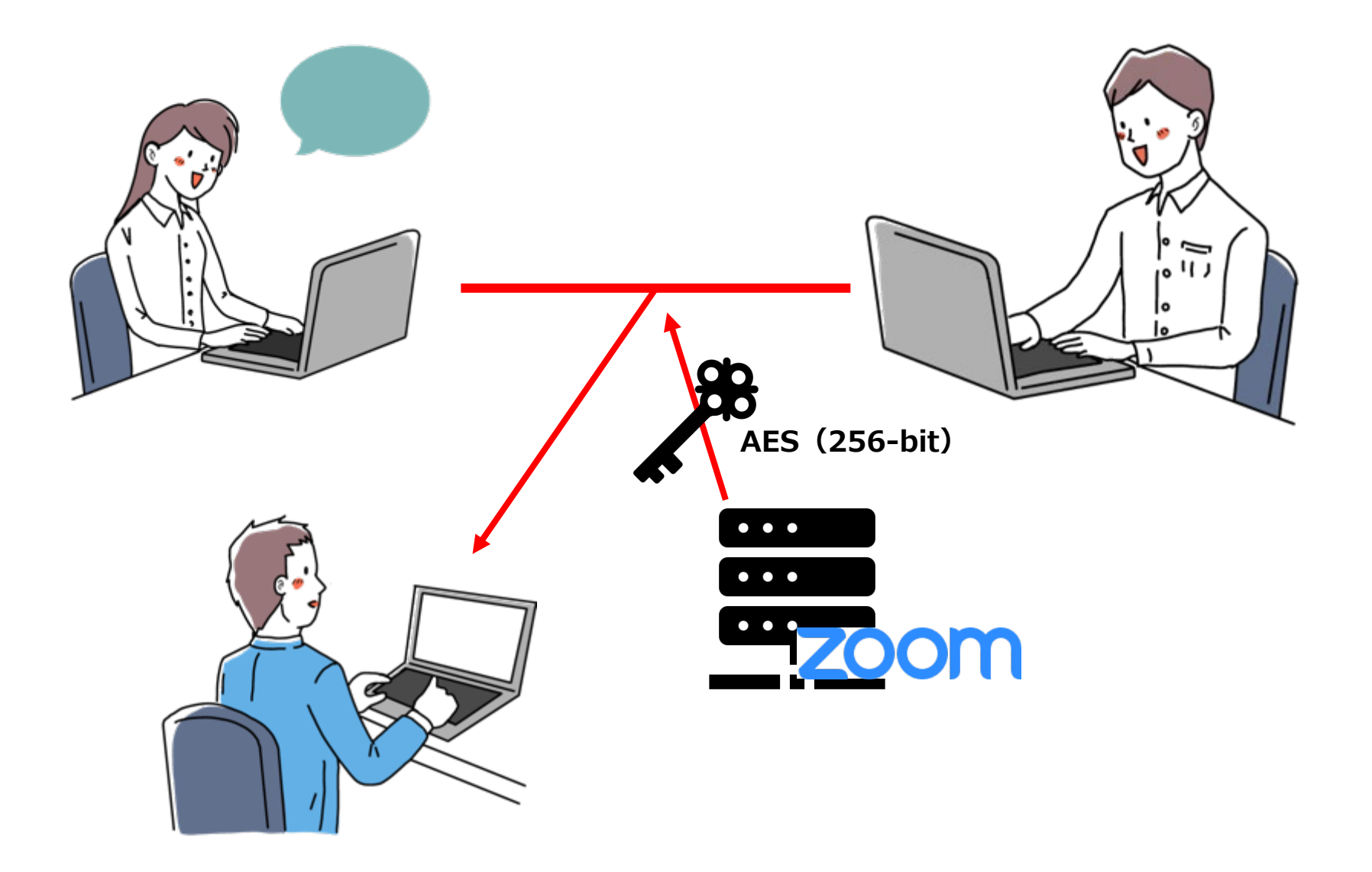

## **Zoomのセキュリティ対策(エンドツーエンド暗号化)**

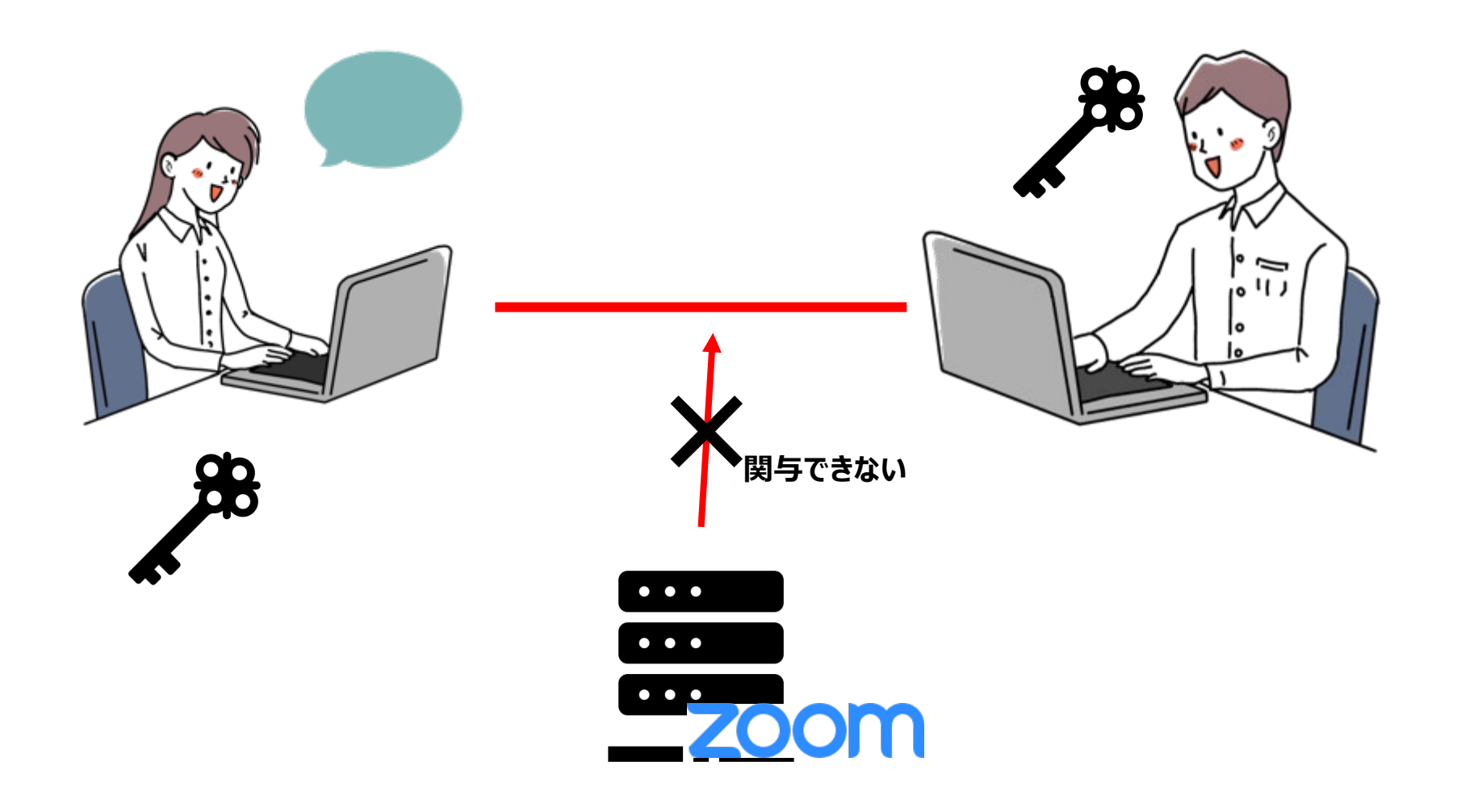

#### **エンドツーエンド暗号化をオンにするためには**

#### 管理者機能→クレジットカードを登録(本人確認のみ)→アカウント設定

エンドツーエンド (E2E) 暗号化のミーティング Technical Preview

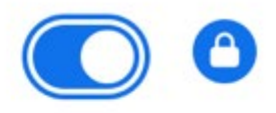

エンドツーエンド暗号化は追加のセキュリティを提供します。お客様とその参 加者だけがミーティングを解読でき、Zoomと他のサードパーティが解読でき ないためです。E2E暗号化ミーティングは現在、クラウドレコーディング、電 話のダイヤルインなどのクラウドベースの機能をサポートしていません。

#### Default encryption type

If the admin locks this setting, users will not be able to change the encryption type for meetings (i.e. scheduled, instant, PMI).

 $\bullet$  Enhanced encryption  $\circledcirc$ 

End-to-end encryption  $(2)$ 

#### ただし、現在は便利機能が大幅に制限される。ミーティングごとに設定できる。

#### **エンドツーエンド暗号化を確認する方法**

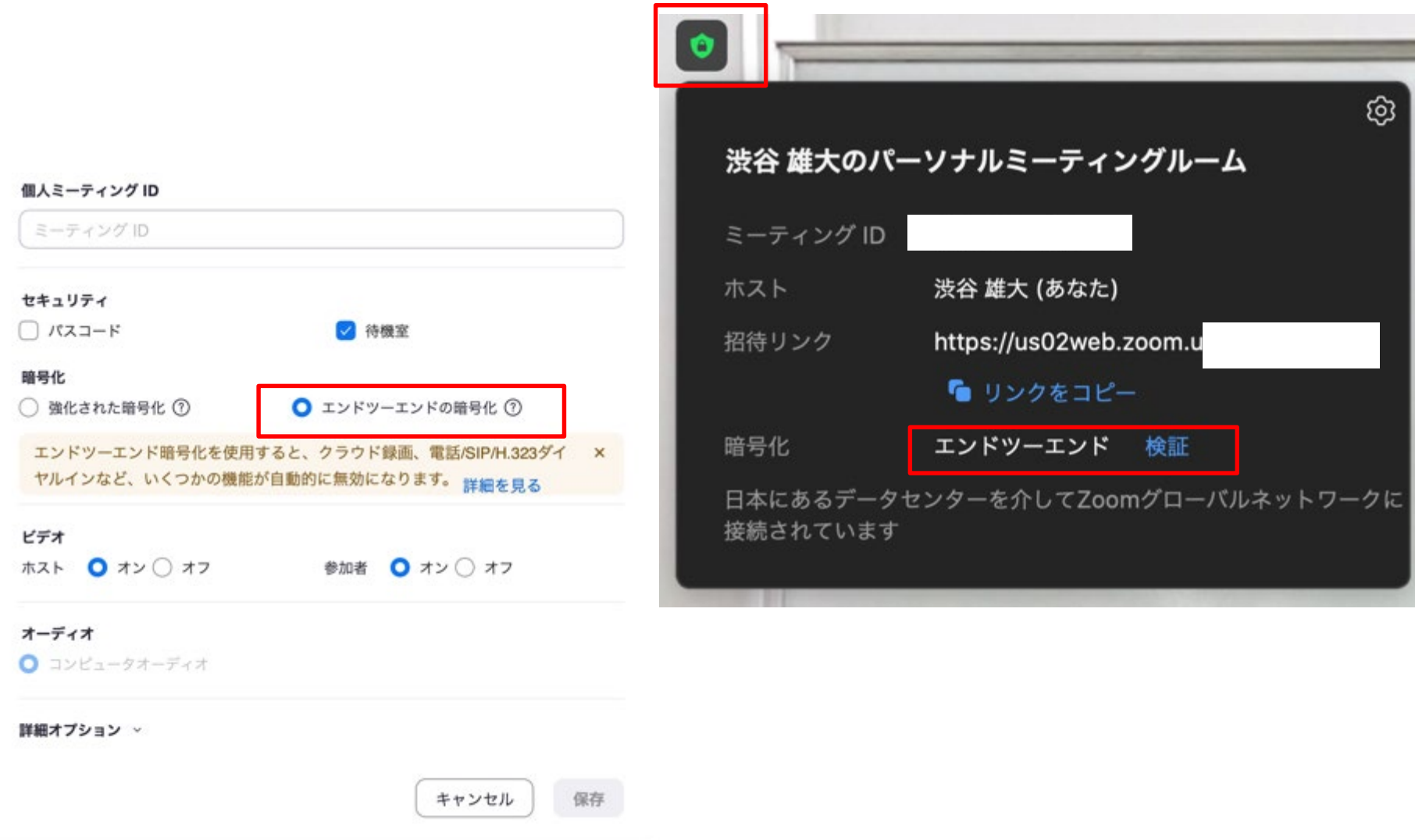